**REPUBLIQUE ALGERIENNE DEMOCRATIQUE ET POPULAIRE**

**وزارة التعليم العالي والبحث العلمي** 

**BADJIMOKHTAR-ANNABAUNIVERSITY**

**جامعة باجي مختار- عنابـة ANNABA MOKHTAR BADJI UNIVERSITE**

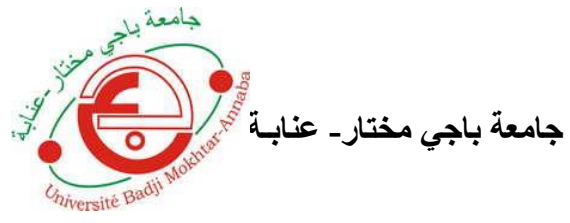

**Année Universitaire : 2019**

 **Faculté : Sciences de l'Ingéniorat Département : Electronique**

**MEMOIRE**

 **Présenté en vue de l'obtention du diplôme de : MASTER**

 **Intitulé :**

# **Conception d'un serveur web dédié à la transmission des informations météo, Basé sur le shield ESP 82 66.**

**Domaine : Sciences et Technologies.** .**Filière : Télécommunications. Spécialité : Réseaux et Télécommunications.**

 **Par : Melle FARES RANIA.**

# **DEVANT Le JURY**

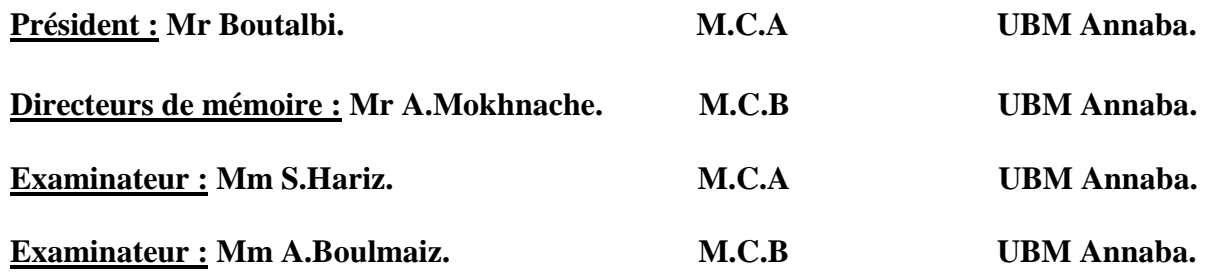

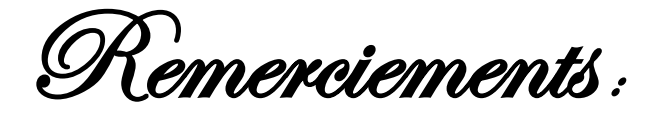

Le travail présenté dans ce mémoire a été effectué au département d'électronique, Faculté de sciences de l'ingénieur de l'université BADJI MOKHTAR-ANNABA-.

Je tiens à exprimer mes remerciements les plus sincères **à DIEU** le tout puissant de m'avoir donné la force et la patience pour accomplir ce travail.

Je tiens à remercier monsieur Mokhnache Azzouz avec un grand plaisir et un grand respect pour m'avoir encadrée. Sa disponibilité et sa compétence m'ont été d'un grand secours tout au long de ce projet.

Je tiens à remercier monsieur Benouaret Mohamed pour son aide, sa disponibilité et pour tous les efforts qu'il a consenti pour m'apporter les éclaircissements dont j'ai eu besoin, avec compétence et dévouement.

Merci à tous les deux pour vos conseils précieux, votre aide et votre patience durant la réalisation de ce travail.

Mes remerciements vont à tous les enseignants qui nous ont enseigné pendant notre cursus universitaire.

Je remercie du fond du cœur **mes parents** pour leurs soutiens, leurs encouragements pour toutes mes études, qui se sont déroulées dans d'excellentes conditions, grâce à leur patience et à leur dévouement.

Merci pour tout Maman ! Merci pour tout Papa !

*ODédicaces* 

C'est avec une profonde gratitude et des mots sincères, que je dédie ce modeste travail :

♥A mes chers parents, ma mère BOUDJATAT DALILA et mon père FARES EL MONDJI. Que Dieu les préserve et leur donne bonne santé et longue vie. Ils ont tout fait pour m'encourager durant les années de mes études, et grâce à eux j'ai peu atteindre ce niveau d'instruction. ♥

♥ Que Dieu vous garde et vous protège.♥

♥A mes frères FARES MOHAMED ROUAÏ, FARES RAED♥

♥A mes Grands Parents que Dieu les protège et à toute ma famille.♥

♥A tous ceux qui ont cru en moi durant ce long chemin…♥

# **Résumé :**

Notre but dans ce mémoire est la conception et la réalisation d'un serveur web dédié à la transmission des informations météo, basé sur le module WIFI ESP 8266, un capteur de température et d'humidité DHT 11 et une carte d'acquisition ARDUINO UNO. Cette carte va traiter les données mesurées par le capteur DHT 11 dans l'unité de traitement et de commande, puis les transférer vers les clients par WIFI via le module ESP 82 66 vers les navigateurs Web (World Wide Web).

#### **Mots-clés :**

.

Serveur web, transmission des informations météo, carte ARDUINO UNO, module WIFI ESP 82 66, capteur DH11, navigateur web.

#### **ملخص:**

الهدف من هذا المشروع هو تصميم وانجاز خادم ويب مخصص لنقل معلومات الطقس، استنادًا بالوحدة WIFI 66 82 ESP ومستشعر درجة الحرارة والرطوبة 11DHT ولوحة UNO ARDUINO. هذه البطاقة سوف تعالج البيانات التي تم قياسها بواسطة جهاز استشعار 11 DHT في وحدة المعالجة والتحكم، ثم تقوم بنقل هذه البيانات عبر وحدة WIFI 66 82 ESP الى متصفح الويب.

#### **الكلمات المفتاحية:**

خادم ويب، الوحدة WIFI 66 82 ESP، مستشعر درجة الحرارة والرطوبة 11 DHT، لوحة UNO ARDUINO

متصفح الويب.

#### **Abstract :**

The objective of this Project is design and implementation of a web server dedicated to the transmission of weather informations, based on the ESP 82 66 WIFI module, DHT11 temperature and humidity sensor and an ARDUINO UNO acquisition card. This card will handle the data measured by the DHT 11 sensor in the processing and control unit, then the ESP 8266 module will transfer these measured and processed data through WIFI networks to the web browsers.

#### **Keywords:**

Web server, ESP 82 66 WIFI module, ARDUINO UNO, DHT 11 Sensor, web browser.

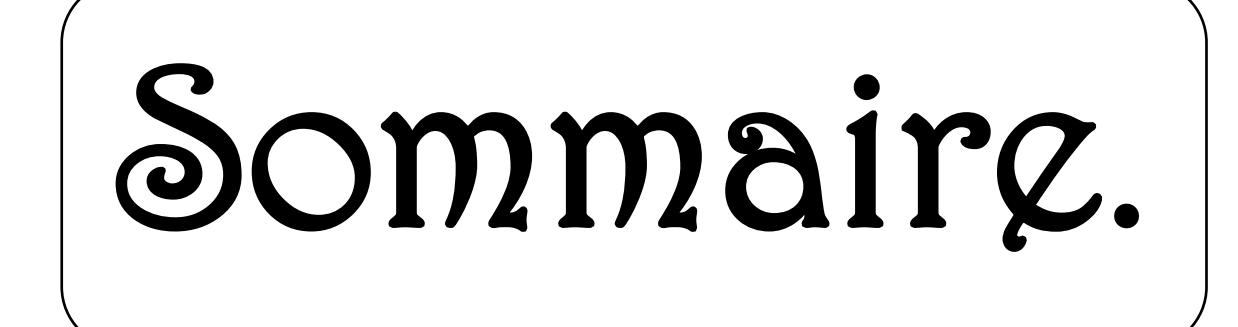

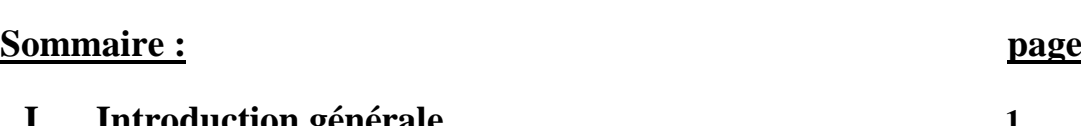

 $\sum$ 

 $\geqslant$ 

 $\leq$ 

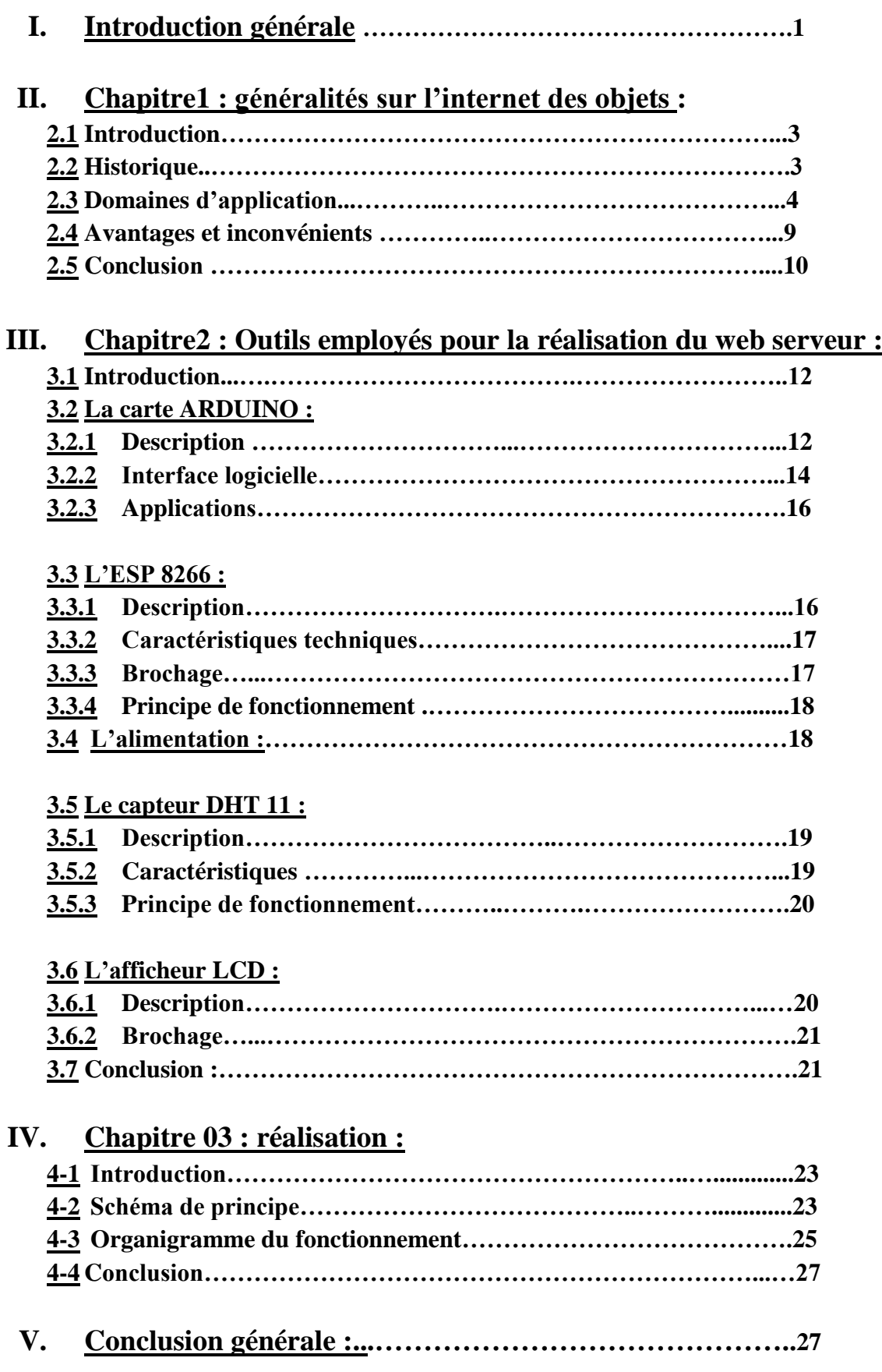

# **Liste des abréviations :**

 $\sum$ 

S

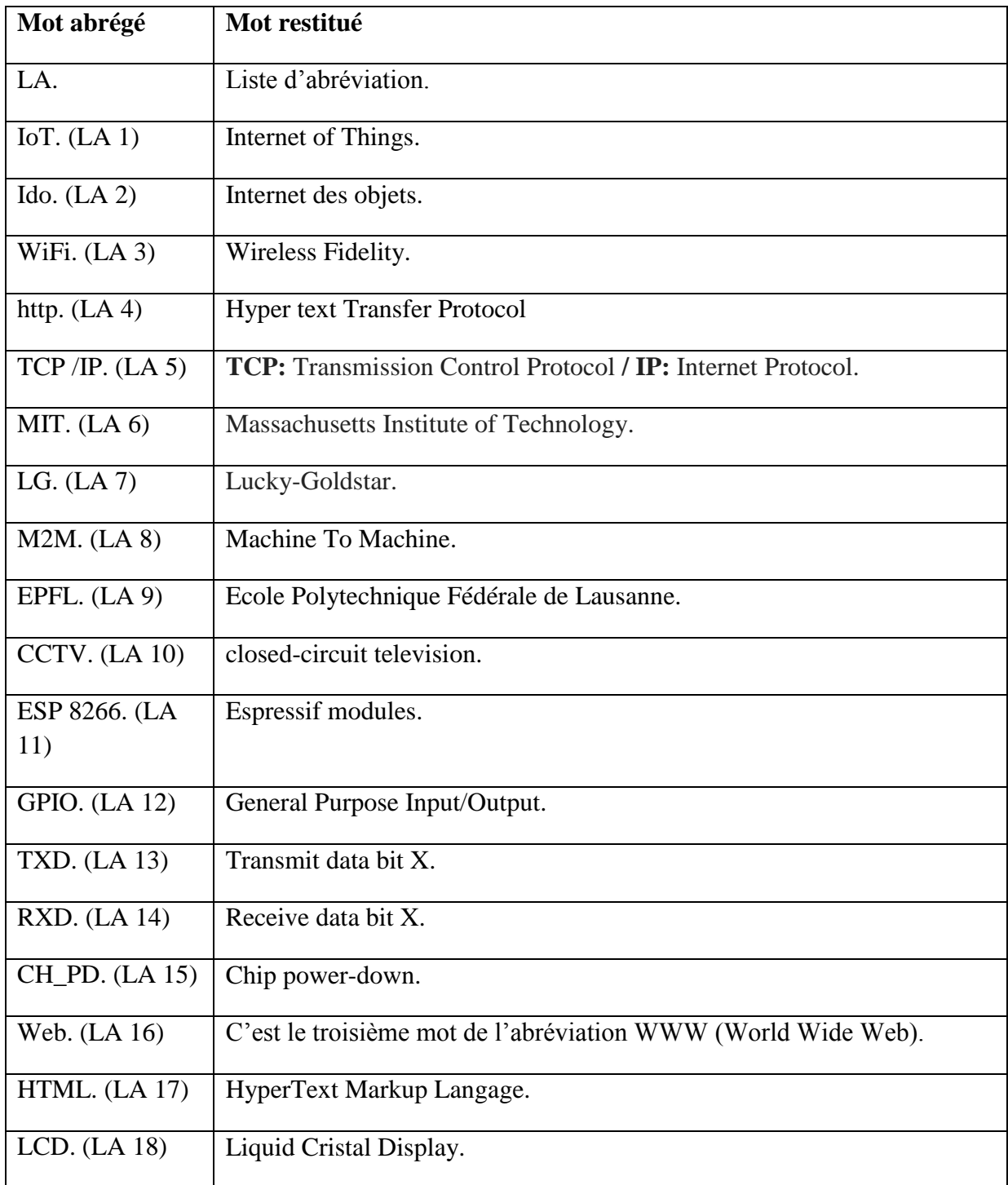

Ζ

# **Liste des figures :**

 $\sum$ 

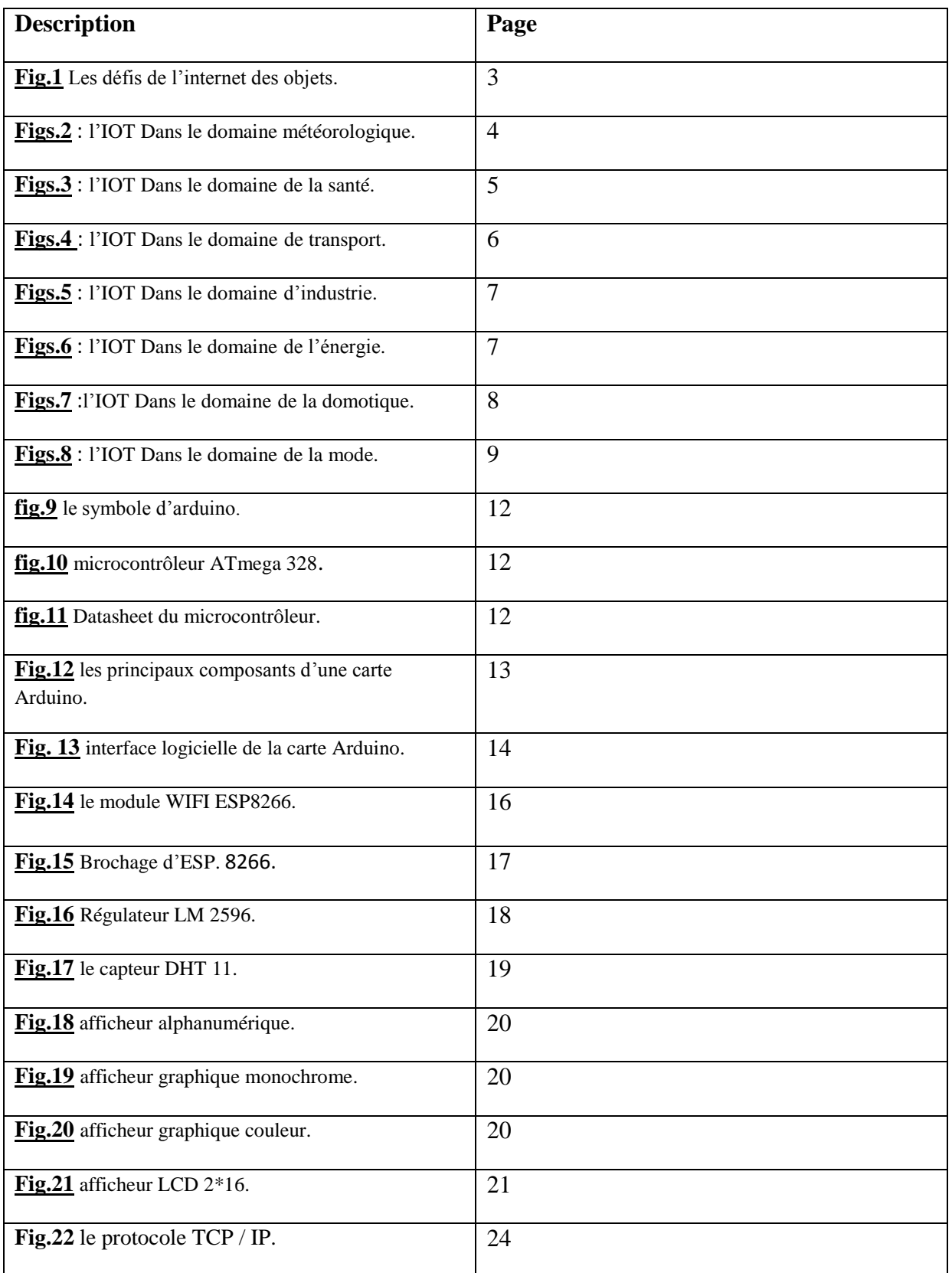

Ζ

S

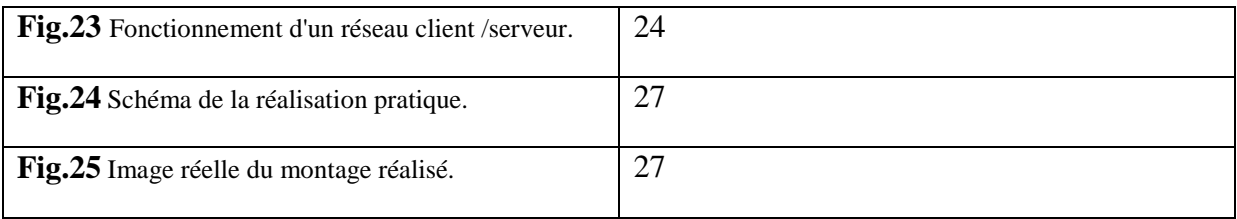

# **Liste des tableaux :**

 $\sum$ 

 $\triangleright$ 

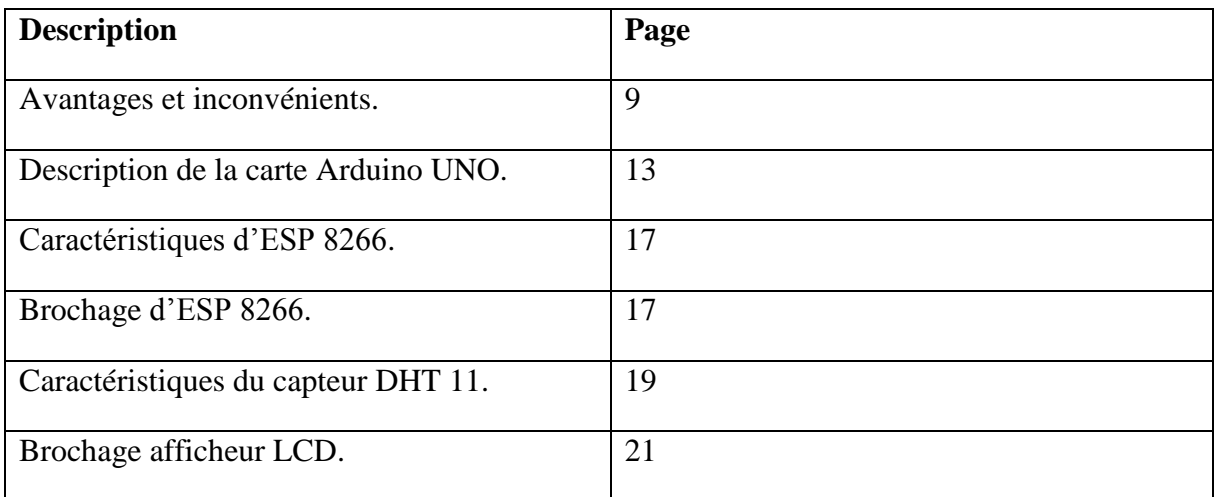

 $\square$ 

 $\prec$ 

# **I. Introduction générale :**

 Ces dernières années, nous assistons de plus en plus à l'utilisation de l'expression des systèmes intelligents dans tous les domaines, ce qui a provoqué une sorte de concurrence et d'amélioration en termes de qualité et de quantité.

 Actuellement, la tendance en technologies consiste à se servir des techniques sans fils telles que l'internet des objets par WIFI (LA 3) qui a été intégrée dans plusieurs domaines comme : l'industrie, la météorologie, la santé, les applications militaires…..etc. L'internet des objets ou internet of things est un terme très vaste et riche, il nous fait imaginer un monde entier qui est relié et peut communiquer grâce à l'échange d'informations entre ses objets connectés.

 Dans le domaine météorologique, le besoin d'observer et de contrôler des phénomènes physiques tels que la température, l'humidité ou encore la pression, est essentiel pour de nombreuses applications. Et pour cela, la nécessité d'obtenir des informations en temps réel sur les paramètres d'environnement est très importante.

 Dans le cadre de notre projet de fin d'études, on a été chargés de concevoir et de réaliser une plate-forme autonome pour la mesure en temps réel la situation météorologique.

Avec notre réalisation, nous fournissons ces informations de manière simple à toutes les personnes qui veulent être informées sur la situation météorologique d'une manière régulière.

Les données mesurées par le capteur DHT 11 sont traitées dans l'unité de traitement, afin de les transférer via l'ESP 8266 et les afficher sur les navigateurs Web (LA 16), téléphones portables ou autres tableaux de bord.

Le plan du mémoire est structuré comme suit :

Le premier chapitre présente une généralité sur l'internet des objets, son historique et ses domaines d'application, ainsi que ses avantages et ses inconvénients.

Le deuxième chapitre sera consacré aux différentes informations (descriptions, caractéristiques et principes de fonctionnement des matériels utilisés) dans la partie HARDWARE-matériel-.

Le troisième chapitre comportera la partie SOFTWARE-logicielle- ainsi le schéma de principe du fonctionnement et l'organigramme de cette réalisation.

Enfin nous terminons notre mémoire par une conclusion qui présente le bilan de ce travail et une bibliographie.

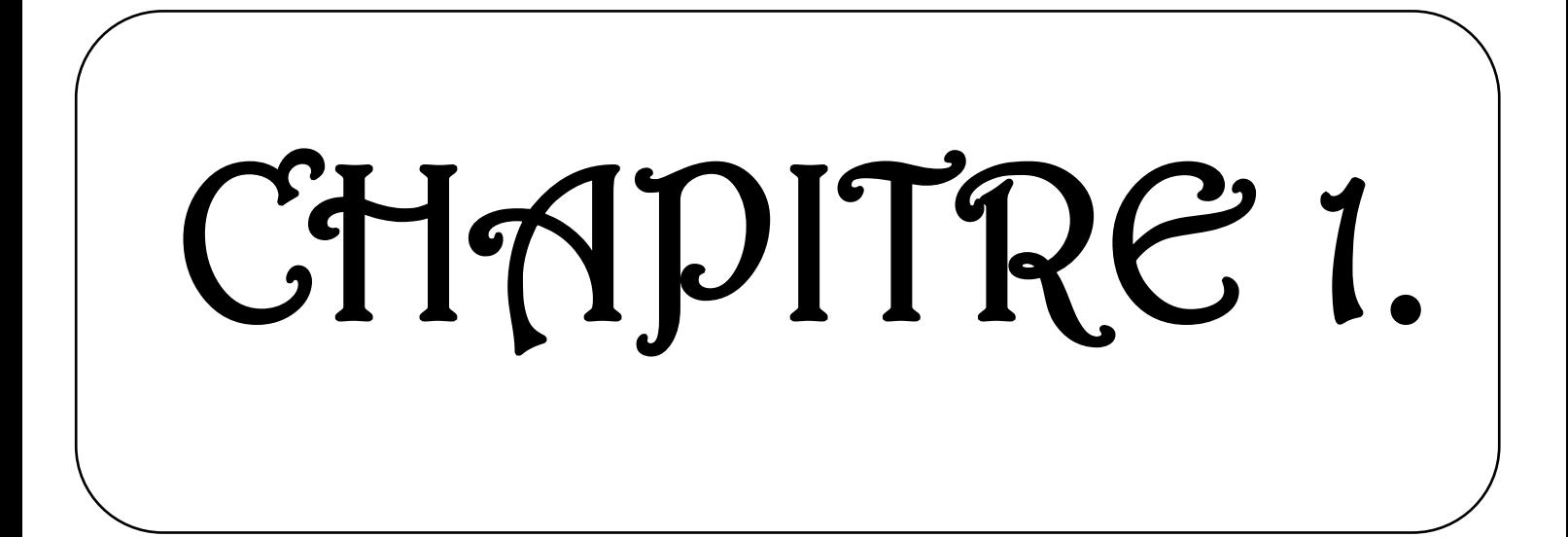

# **II. Chapitre 1 : généralités sur l'internet des objets :**

# **2.1 Introduction :**

 L'internet des objets (IoT) (LA 1) est une révolution technologique en informatique et en communication qui a mobilisé tous les domaines ces dernières années. Dans ce premier chapitre nous allons donner quelques informations sur la notion d'internet des objets.

L'internet des objets (IdO) (LA 1) ou bien encore internet of things (IoT) en anglais est un réseau des réseaux, qui permet via des systèmes d'identification électronique normalisés et des dispositifs mobiles sans fil, d'identifier directement des entités numériques ou physiques et ainsi de pouvoir récupérer, stocker, transférer et traiter sans discontinuité, entre les mondes physiques et virtuels, les données s'y rattachant. [1]

Chaque jour de nouveaux objets se connectent à l'internet, ces objets connectés ont la capacité de [capter une donnée](https://synox.io/services-iot/capter-la-donnee/) et de l'envoyer, via le réseau Internet ou d'autres technologies, pour

que celle-ci soit analysée et visualisée sur des tableaux de bord dédiés.

Objet connecté implique des données informatiques qui sont stockés numériquement sur un serveur, ces objets connectés interagissent avec leur environnement par le biais de **capteurs** tel que : température, vitesse, humidité, pression, vibration…etc.

Dans l'Internet des Objets, un objet peut aussi bien être un véhicule, une machine industrielle...etc.

#### **2.2 Historique :**

- Historiquement le terme **IoT** (LA 1) a été utilisé pour la première fois en 1999 par le chercheur et l'ingénieur britannique Kevin Ashton au centre MIT (LA 6), pour décrire un système où les objets physiques sont connectés à internet**.** [2]
- Les premiers objets connectés consistent ; en particulier, en un grille-pain, machines à café dans les années 1990. [2]
- En 2000, le fabricant coréen LG (LA 7) est le premier industriel à parler sérieusement d'un appareil électroménager relié à internet. Les années 2000 verront les premières expériences d'appareils connectés à internet. Ils l'utilisent pour consulter des informations de matière autonome. [2]

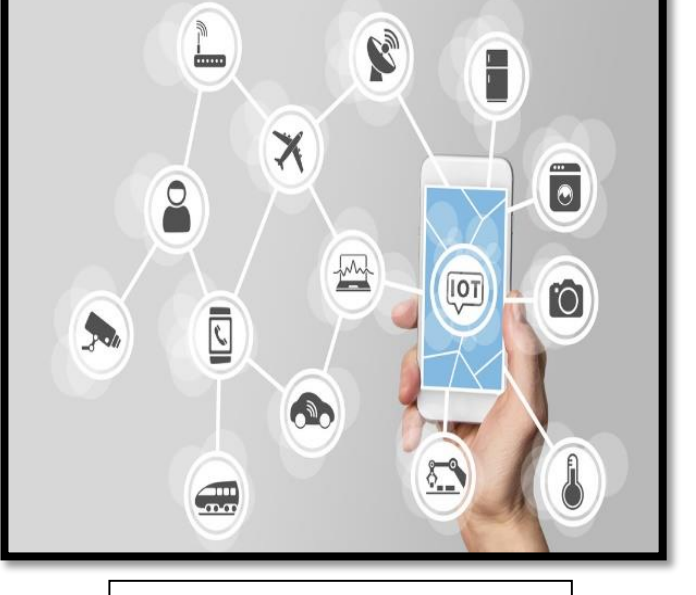

**Fig.1** Les défis de l'internet des objets.

- En 2005 l'organisation des nations mentionne l'internet des objets dans un rapport sur les télécommunications internationales. [2]
- En 2008 l'organisation des nations unies propose le concept d'adresse IP dans les appareils connectés. [2]
- En 2011 L'IP V6 (internet protocole version 6) offre de nouvelles possibilités pour les objets connectés qui disposent de nouvelles plages d'adresses IP disponibles et attribuables. [2]
- En 2013 Intel lançait l'Internet of Things Solutions Group. [2]
- En 2014 l'internet des objets fait enfin ses premiers pas dans le domaine de la domotique, l'industrie traditionnelle et des nombreux domaines. [2]
- En 2016 Des chercheurs de l'EPFL (LA 9) en Suisse ont annoncé avoir réussi à mettre au point un condensateur en graphème modulable qui permet l'utilisation des hautes fréquences pour connecter les objets c'est-à-dire que la transmission, des données et des informations circulant d'un appareil à l'autre dans un écosystème fermé comme l'ensemble des objets connectés d'une maison, sera plus rapide.[3]
- Aujourd'hui, derrière l'économie de la donnée, ce sont les objets connectés et l'industrie qui deviennent les principaux générateurs de contenu à analyser. L'internet des objets, ou M2M (LA 8) à l'échelle industrielle, est en pleine expansion depuis quelques années : nous passerons de 15 milliards d'objets connectés dans le monde en 2012 à 80 milliards d'ici 2020 selon les prévisions. [3]

# **2.3 domaine d'application :**

Il existe une panoplie de domaine d'application pour les secteurs de l'internet des objets, que ce soit dans le monde industriel ou dans la vie de tous les jours.

On trouve l'internet des objets :

 $\checkmark$  **Dans le domaine météorologique** : L'internet des Objets ou (IoT) (LA 1) va prendre de plus en plus de place autour de nous afin de nous rendre la vie plus facile, gagner du temps, éviter des efforts, … Et l'un des domaines concernés est la météo. [4]

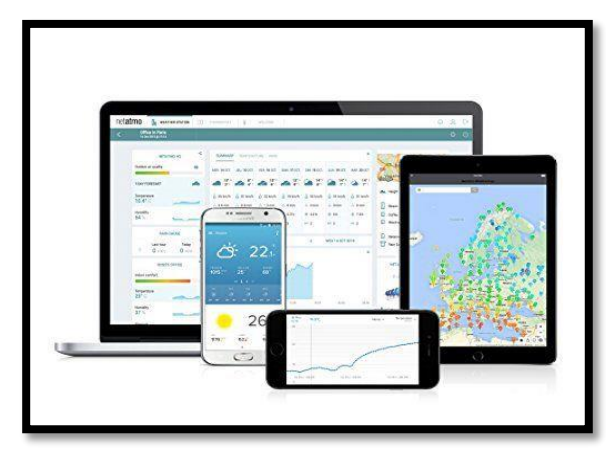

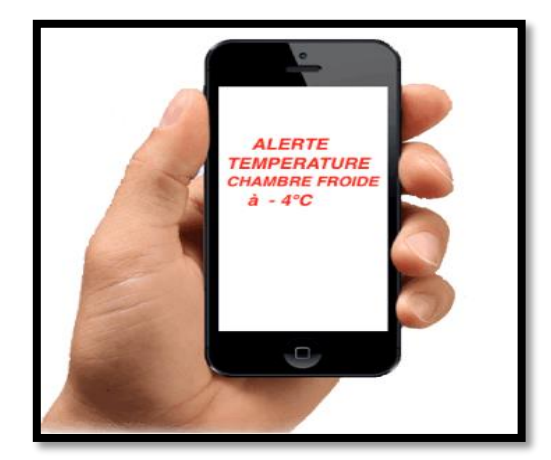

**Figs.2** l'IOT Dans le domaine météorologique.

D'un côté grâce à un capteur, on peut immédiatement mesurer la température, pression atmosphérique, humidité, qualité de l'air….etc

et d'un autre côté plusieurs scénarios sont possibles comme par exemple déclencher le chauffage à une température intérieure minimum, fermer les volets en cas d'humidité trop élevée, démarrer la climatisation dès que la température extérieure est supérieure à 32°C,….etc.

# **Dans le domaine de la santé :**

Il y a des données personnelles que nous accumulons dans notre vie qui sont **plus sensibles que d'autres.** Celles concernant notre santé le sont particulièrement. Comme par exemple :

L'IoT (LA 1) peut permettre à un patient et à son docteur de recevoir des informations, parfois même en temps réels. [5]

Quelques objets connectés dans l'IoT sont :

- Les bracelets connectés (sport).
- Balance connectée.
- Dépistage alerte (tension, pouls)...etc.

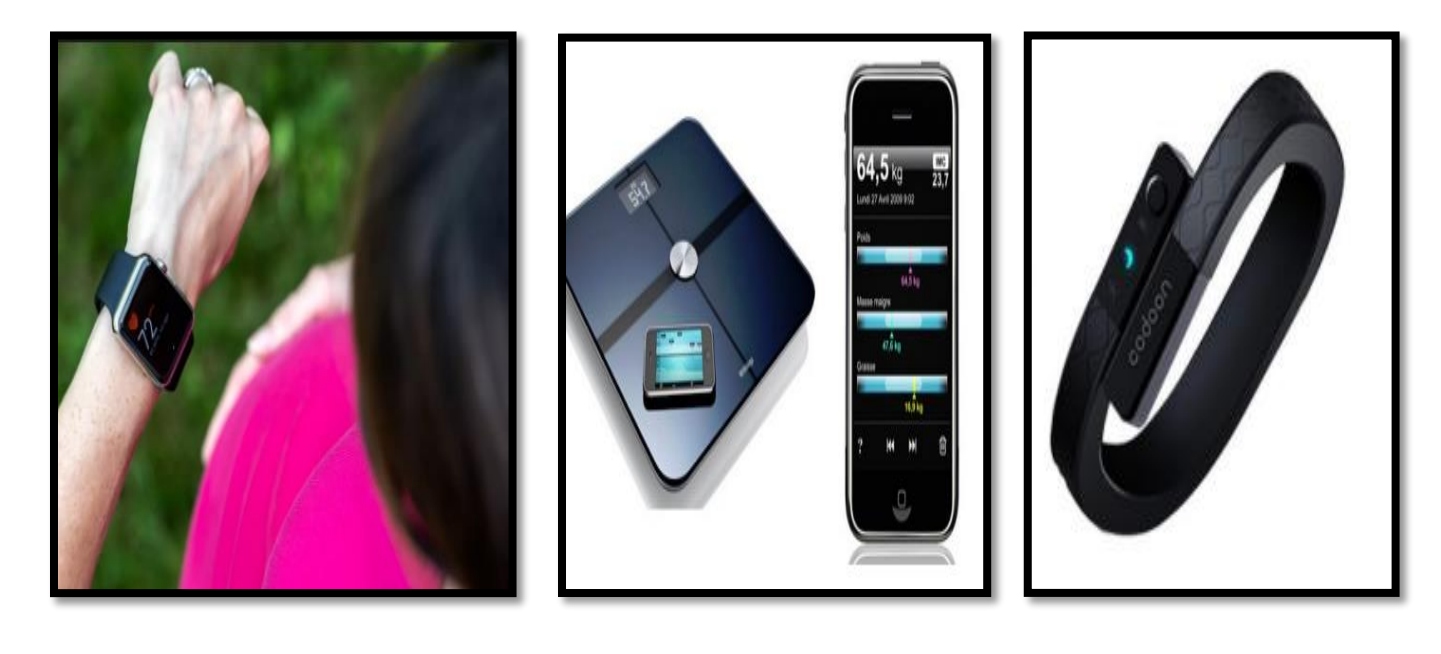

**Figs.3** l'IOT Dans le domaine de la santé.

# **Dans le domaine de transport :**

L'IoT (LA 1) peut sauver des vies, réduire le trafic et minimiser l'impact des véhicules sur l'environnement. Comme par exemple : [7]

- Des voitures connectées ou autonomes aux systèmes de transport/logistique intelligents.
- Des panneaux de signalisation routière dynamiques pour des systèmes de transport intelligents, qui, grâce aux informations relayées à partir des capteurs et des caméras, affichent en temps réel l'état des routes, le taux de péage, la fermeture de voies et les temps de trajets.
- Des solutions de vidéosurveillance, qui utilisent des caméras CCTV (LA 10) à haute résolution pour sécuriser les aéroports et les stations des chemins de fer, y compris la surveillance en continu des points de contrôle des passeports et le mouvement des personnes et des foules.

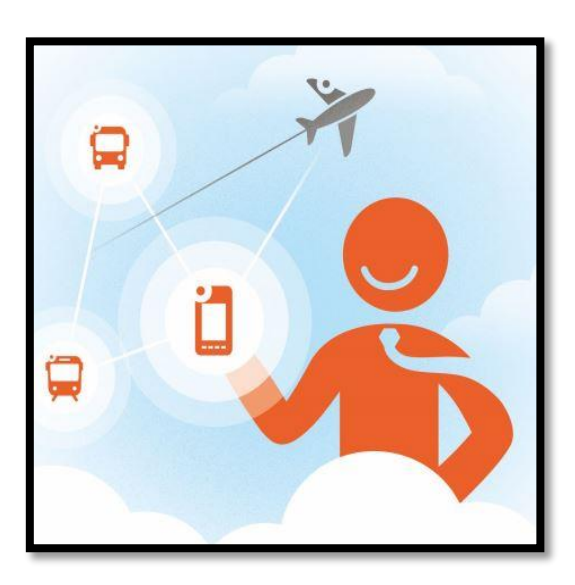

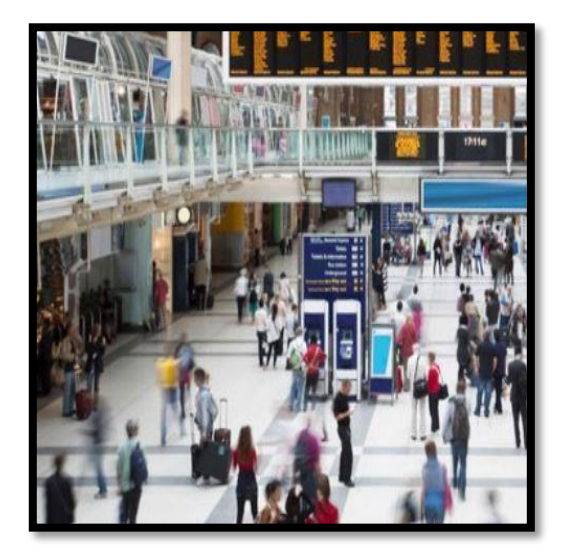

**Figs.4** l'IOT Dans le domaine de transport.

# **Dans le domaine d'industrie :**

Dans le cadre des problématiques rencontrées dans le domaine industriel, l'usage des objets connectés permet aux usines : [5]

- D'améliorer l'efficacité et la productivité de ses opérations.
- De sécuriser les employés.

De transformer des processus d'entreprise.

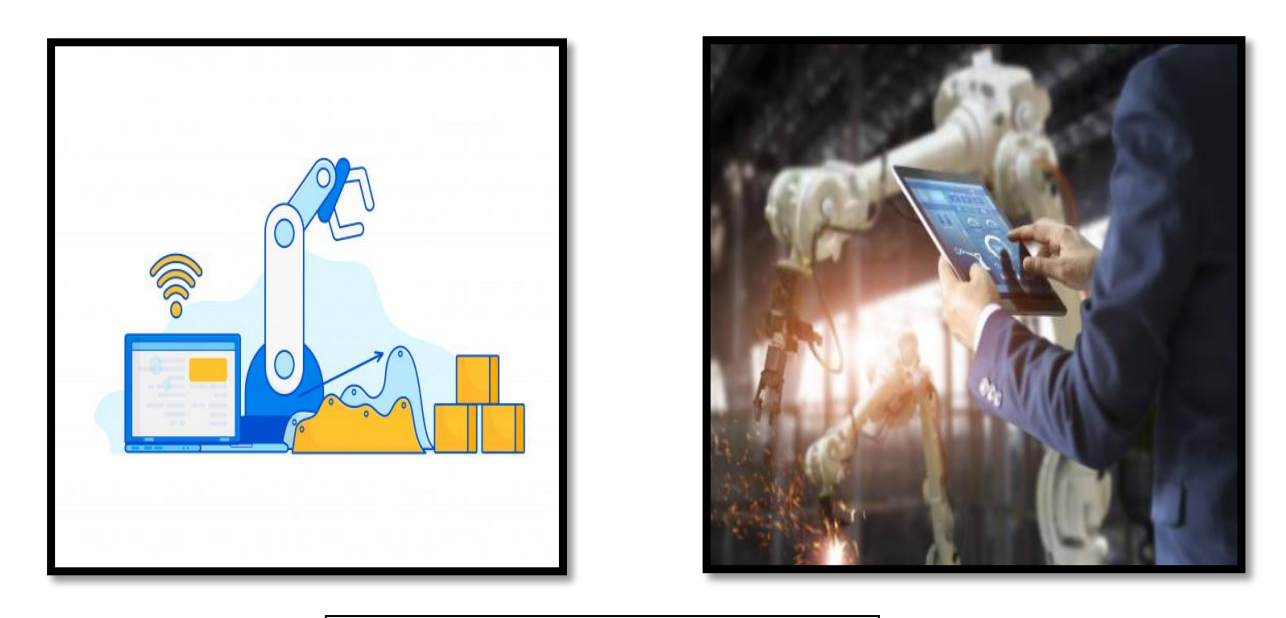

**Figs.5** l'IOT Dans le domaine d'industrie.

# **Dans le domaine de l'énergie :**

L'internet des objets offre de véritables opportunités en matière d'énergie et d'environnement. Cette technologie permet aux innombrables appareils qui composent le réseau électrique de partager des informations en temps réel pour une distribution et une gestion plus efficace de l'énergie. [5]

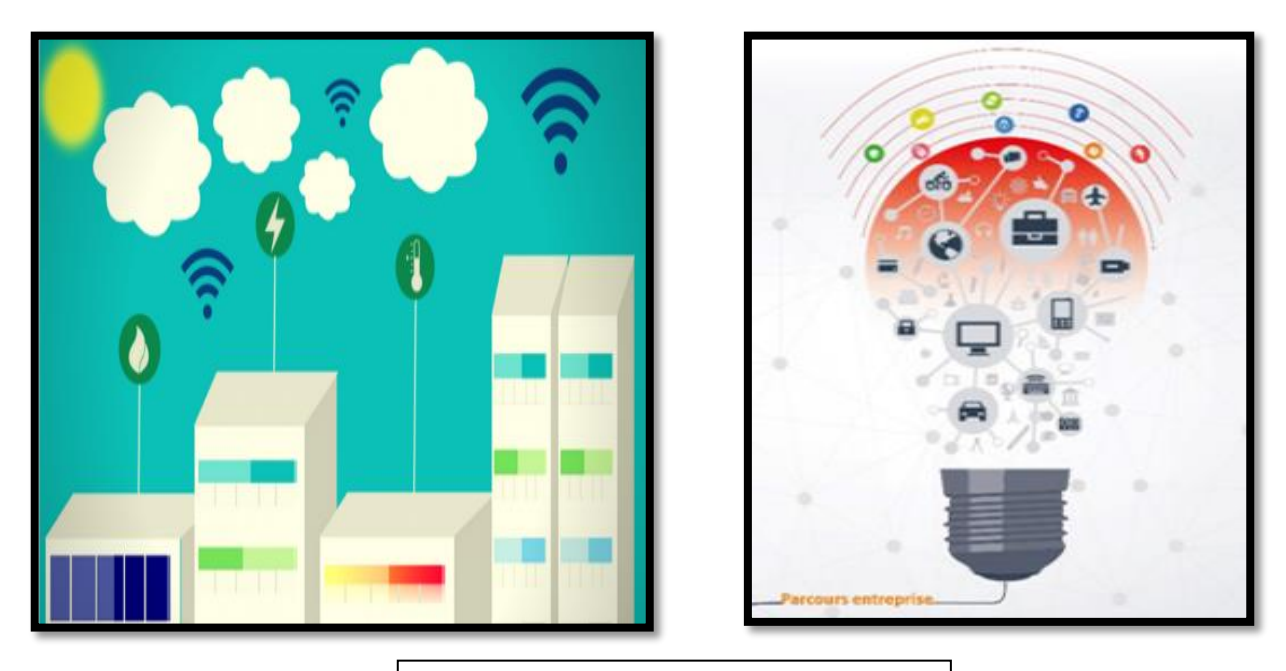

**Figs.6** l'IOT Dans le domaine de l'énergie.

# **Dans le domaine de la domotique ou maison intelligente :**

Domotique c'est la maison intelligente qu'est en train de se normaliser. La technologie IoT (LA 1) donne vie au rêve d'une maison intelligente protégée, et il a pensé également à la sécurité et l'économie d'énergie au sein de l'habitat : [6]

- Des capteurs d'informations (système d'alarme, variations de température, etc.)
- Centrale domotique : contrôle et programmation de différentes interventions à l'intérieur du foyer.
- Des actionneurs, qui permettent la programmation et le contrôle des différents appareils électroniques du foyer, même à distance.

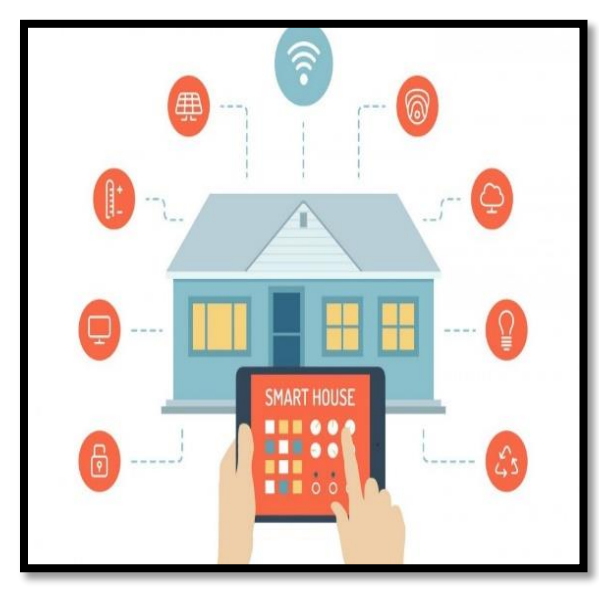

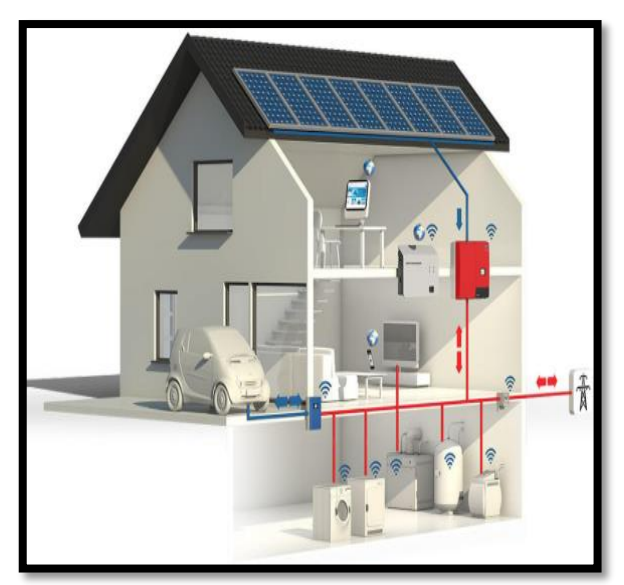

**Figs.7** l'IOT Dans le domaine de la domotique.

# **Dans le domaine de la mode ("wearable technologies") :**

L'Internet des objets dans ce cas c'est l'internet que l'on porte, Un objet connecté peut être transportable et sert à notre quotidien pour notre sécurité, notre confort ou tout simplement pour [notre divertissement.](https://blog.lesjeudis.com/top-5-des-applis-objets-connectes-qui-revolutionnent-la-musique) [5]

On trouve :

Combinaison ultra connectée (Wi-Fi, GPS, bluetooth…).

Charger son portable en marchant (smart shoes…).

 $\sum$ 

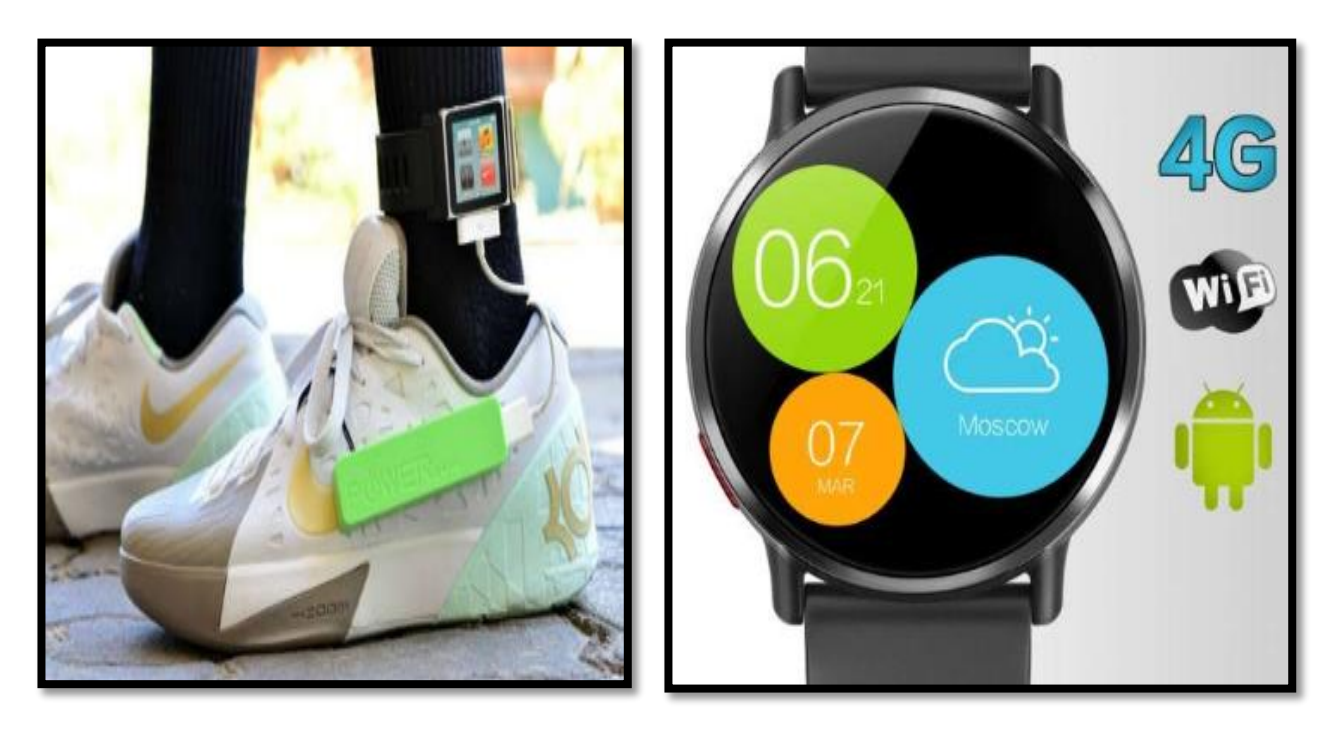

**Figs.8** l'IOT Dans le domaine de la mode.

# **2.4 Avantages et inconvénients :,**

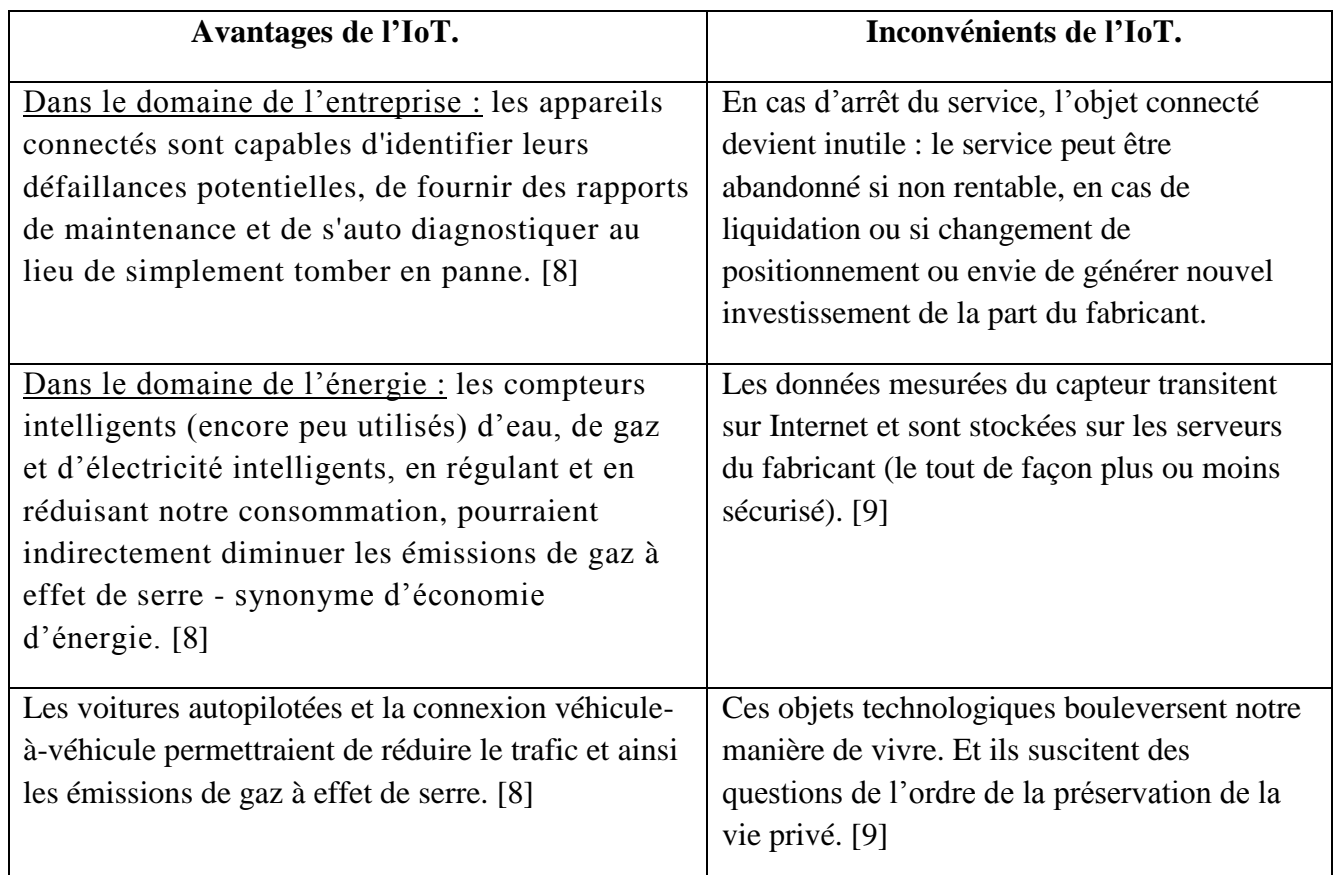

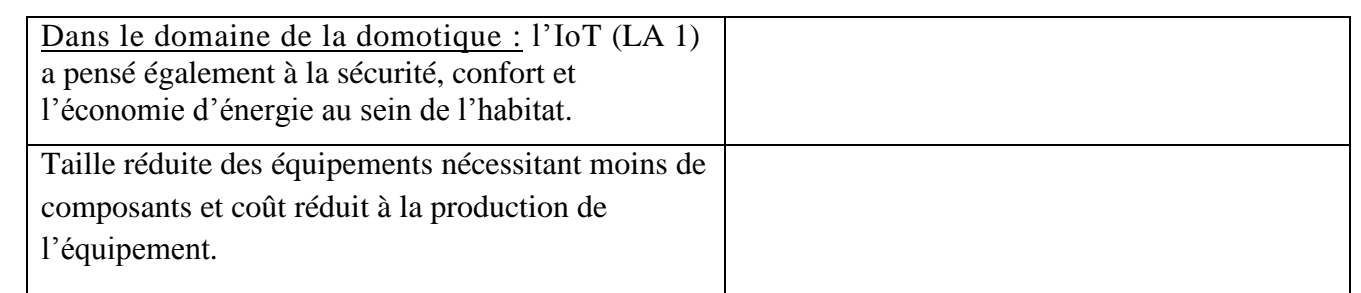

# **2.5 Conclusion :**

 Dans ce chapitre, nous avons donné quelques informations sur la notion d'internet des objets qui constitue l'avenir de plusieurs domaines. La météorologie qui est notre centre d'intérêt et l'un des domaines qui vont être influencés par la notion d'internet des objets, car la mesure et le contrôle des données en temps réel et à distance sont devenus plus faciles.

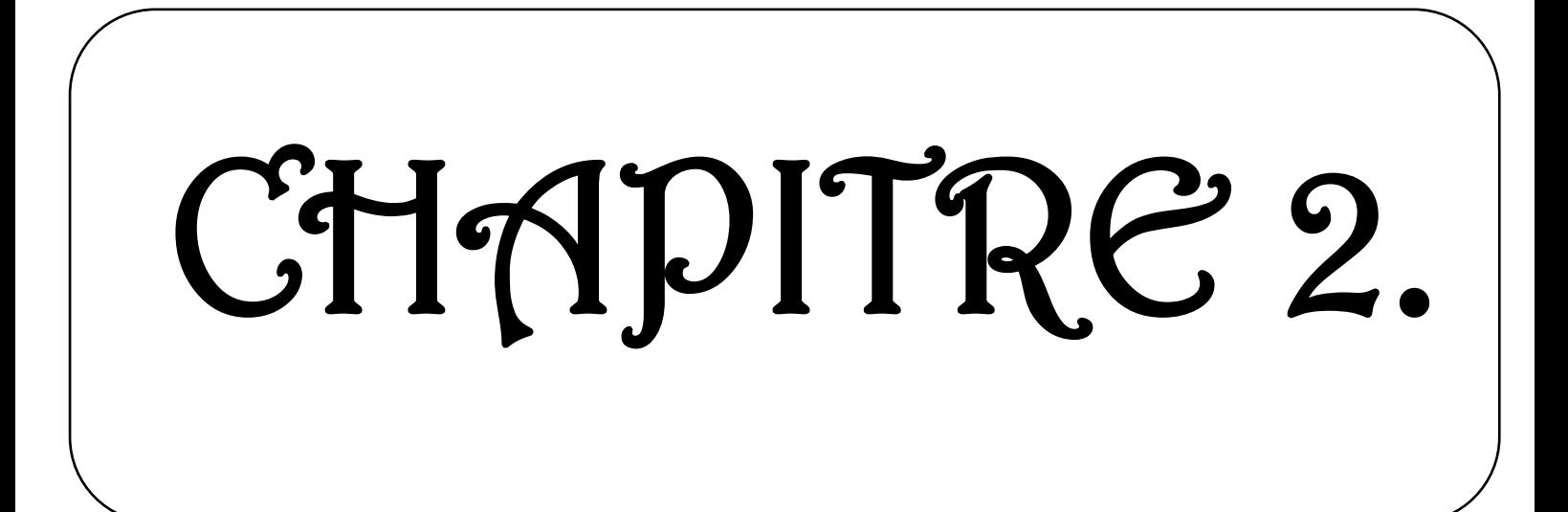

# **III. Chapitre2 : Outils employés pour la réalisation du web serveur :**

# **3-1 Introduction :**

L'idée principale de ce projet est e réaliser un web serveur basé sur un Shield ESP 8266, des capteurs de température, d'humidité DHT 11 et pression .Ce qui fait que ce travail a été divisé en deux parties, une partie HARDWARE (matériel) et l'autre SOFTWARE (logicielle). Dans ce chapitre nous allons étudier la partie HARDWARE (matériels) qui présente les différents composants utilisés, leurs descriptions, leurs caractéristiques et leurs fonctionnements.

# **3-2 La carte ARDUINO-UNO :**

Arduino, et son récent synonyme Genuino, est une marque qui couvre des cartes électroniques basées autour d'un microcontrôleur ATméga 328.

C'est une plate-forme basée sur une interface entrées /sorties simple. Le système ARDUINO nous donne la possibilité

d'allier les performances de la programmation à celles de l'électronique .des composants complémentaires, facilitant la programmation et l'interfaçage avec d'autre circuits. [10]

# **3.2.1 Description d'une carte Arduino :**

**Microcontrôleur** Le microcontrôleur est un composant électronique programmable .On le programme par le biais d'un ordinateur grâce à langage informatique (C++…..) pour analyser et produire des signaux électriques, de manière à effectuer des tâches très diverses. [10]

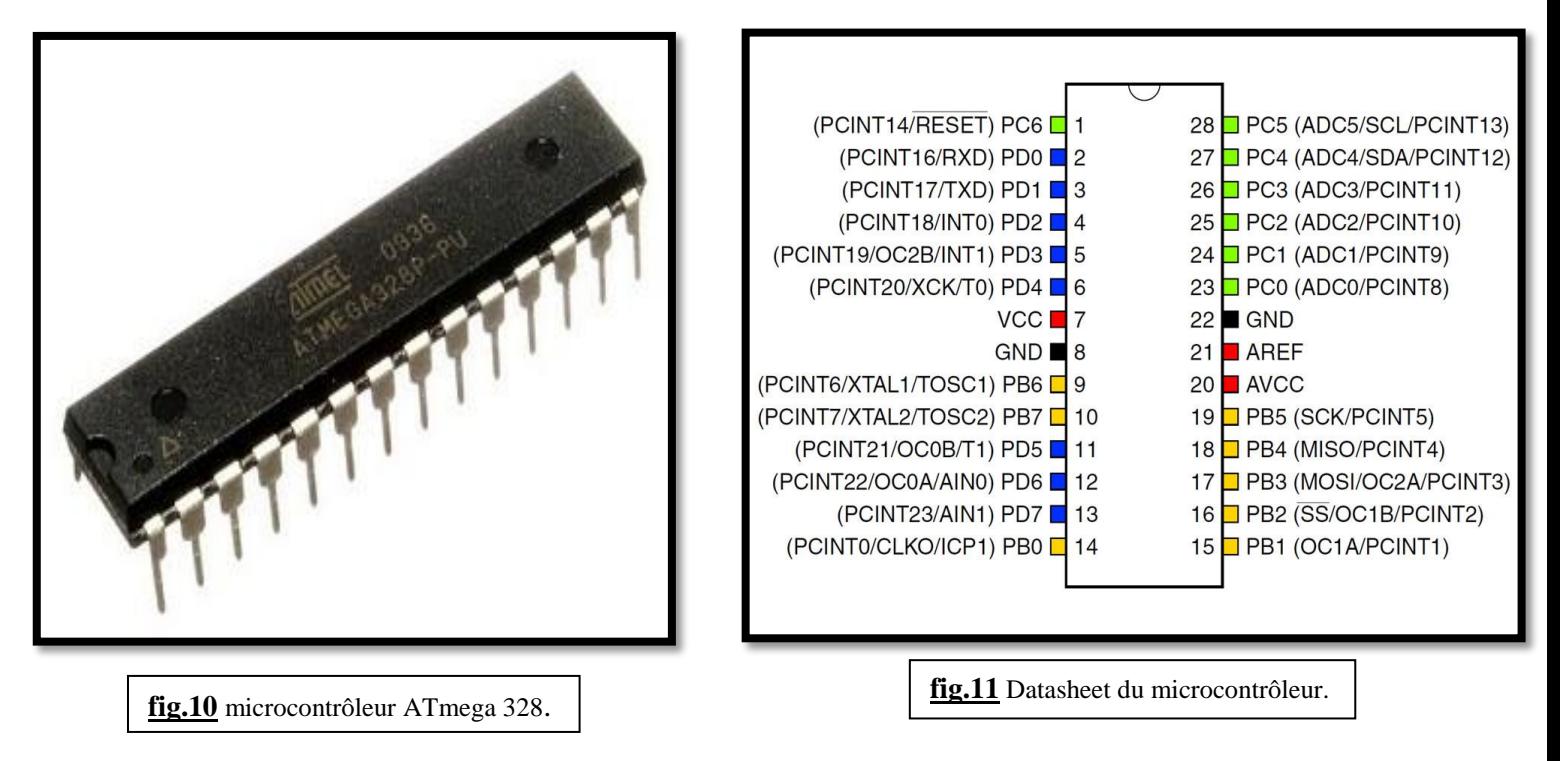

**fig.9** le symbole d'arduino.

# **Alimentation :**

Le microcontrôleur fonctionnant sous 5V, la carte doit être alimentée en 5V par le port USB ou bien par une alimentation externe qui est comprise entre 7V et 12v .Cette tension doit être continue et peut par exemple être fournie par une source externe (batterie 9V, chargeur DC / AC….) .un régulateur interne se charge ensuite de réduire cette tension externe à 5v pour le bon fonctionnement de la carte. [11]

# **Schéma de la carte Arduino :**

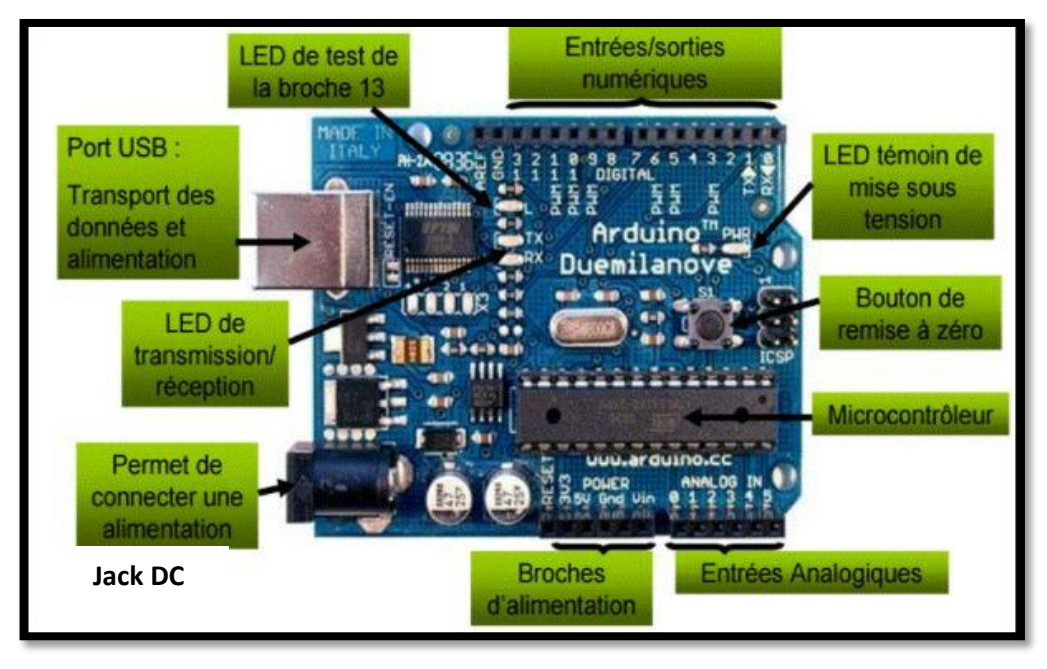

**Fig.12** les principaux composants d'une carte Arduino.

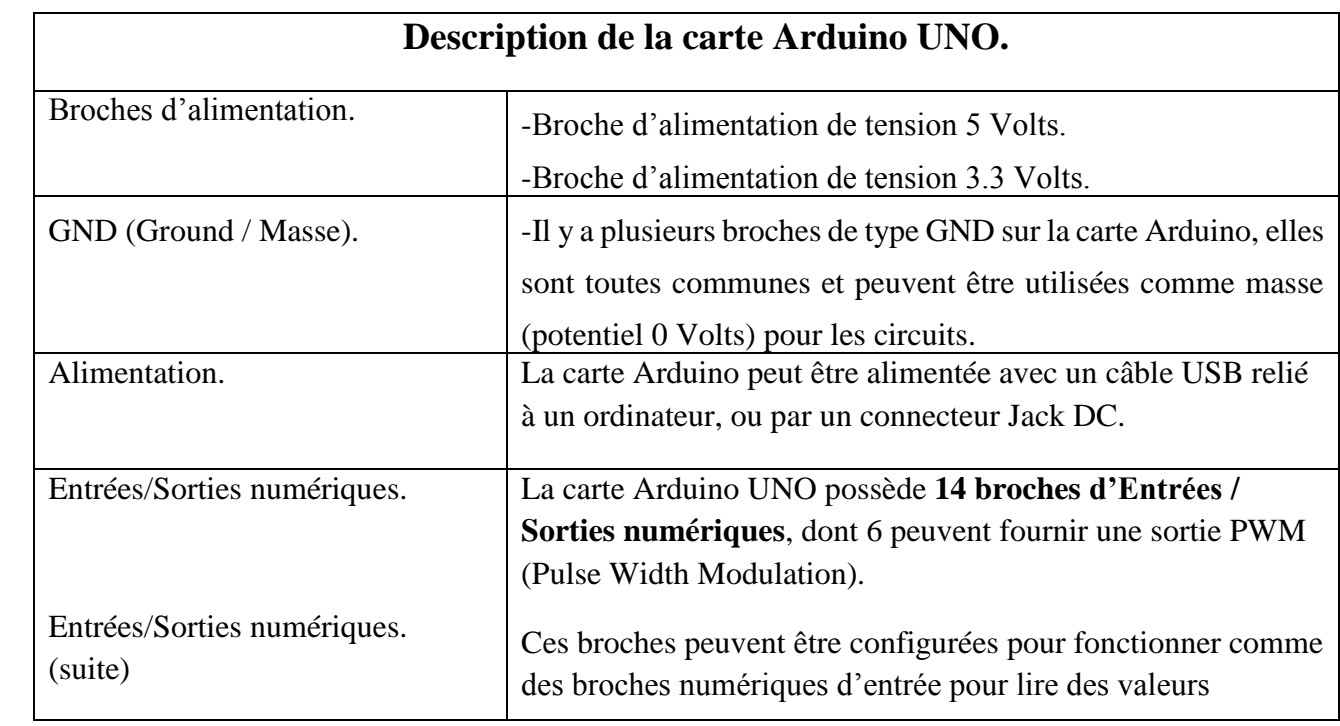

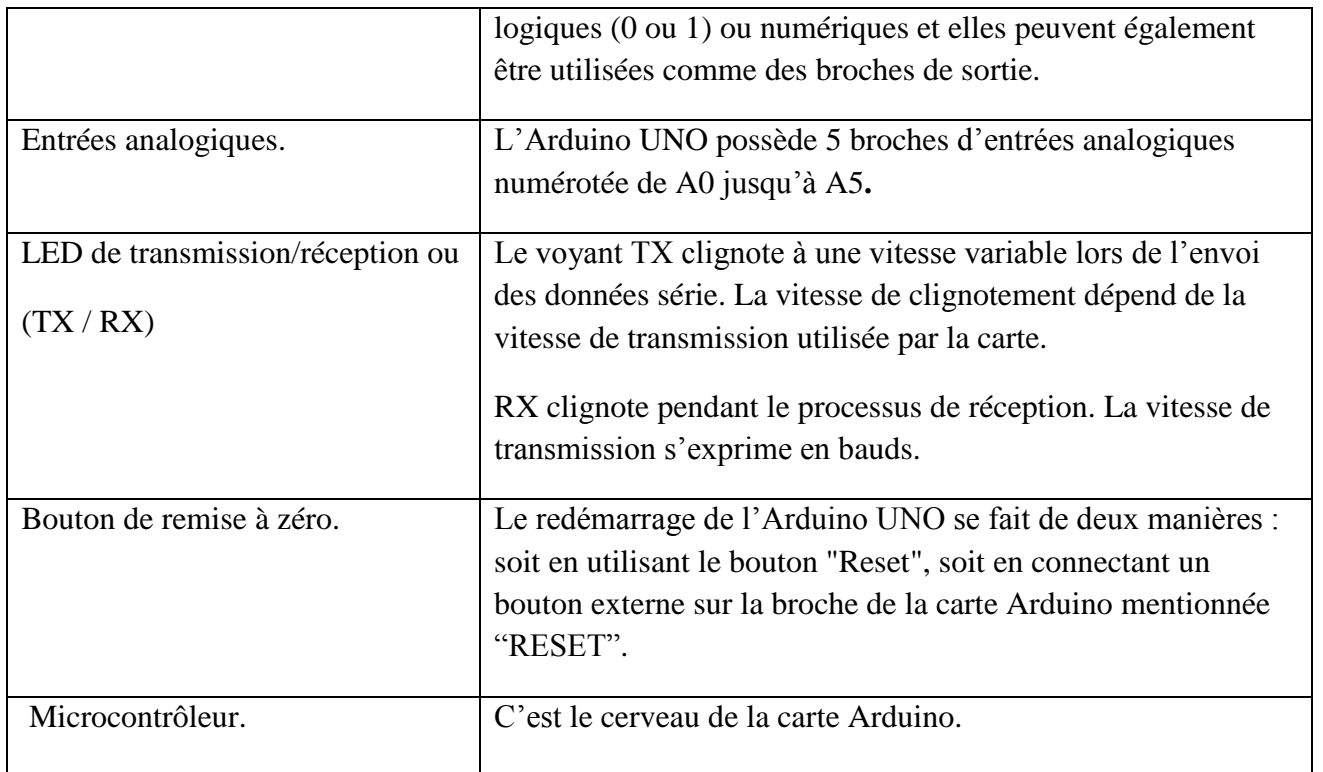

# **3-2.2 Interface logicielle :**

Le langage de programmation utilisé pour programmer la carte Arduino est le C++, il est lié à la bibliothèque de développement Arduino permettant l'utilisation de la carte et de ses entrées / sorties. Le code du programme sera compilé puis transféré et mémorisé dans la carte au travers de la liaison USB. Le câble USB alimente à la fois en énergie la carte et transporte aussi l'information. [11]

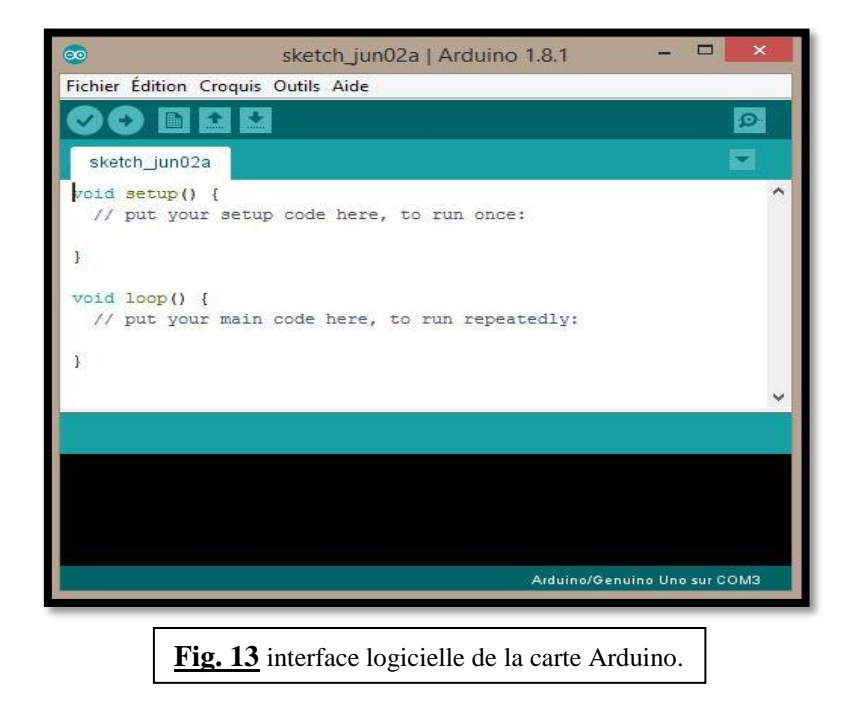

Parmi les commandes de l'interface logicielle :

- Save : permet de sauvegarder un document.
- Load : permet d'ouvrir un document existant.
- Upload : permet de téléverser le programme dans le microcontrôleur de la carte Arduino

# **La syntaxe du langage :**

La syntaxe d'un langage de programmation est l'ensemble des règles d'écritures liées à ce langage. Le code minimal à utiliser avec Arduino se subdivise en 2 parties :

# **1ére partie : fonction d'initialisation (void setup()) :**

La fonction setup () est appelée une seule fois lorsque le programme commence. On écrit le code qui n'est exécuté qu'une seule fois. On y retrouvera la mise en place des différentes entrées/sorties et quelques autres réglages. Cette fonction setup sert à configurer les différents éléments de la carte Arduino. [11]

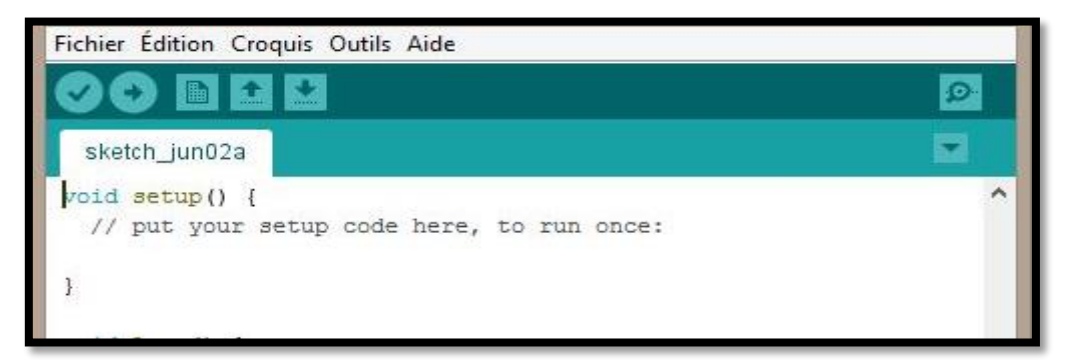

# **2éme partie : fonction de programmation ( void loop()) :**

C'est donc dans cette fonction loop () où le contenu du programme va être écris. Cette fonction est appelée en permanence, c'est-à-dire qu'elle est exécutée plusieurs fois, il s'agit d'une boucle infinie.

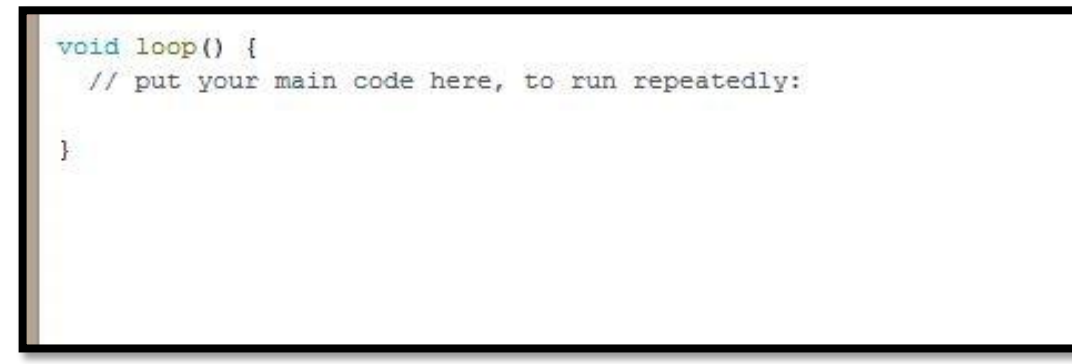

# **3.2.2 Applications :**

L'étendue de l'utilisation du système Arduino est gigantesque, il permet de réaliser un grand nombre d'applications dans différents domaines tels que :

- $\checkmark$  La météorologie (mesurer la température, pression atmosphérique, humidité, qualité de l'air….etc.).
- $\checkmark$  Pilotage d'un robot.
- $\checkmark$  La domotique (contrôle des appareils domestiques : éclairage, chauffage....etc.).
- Réalisation d'un jeu de lumière.
- Réalisation d'un journal défilant.
- $\checkmark$  Réalisation d'une horloge…etc.

Tous ces systèmes pourront être conçus avec pour base une carte Arduino et un panel assez large de composants électroniques.

# **3-3 Le module WIFI (LA 3) ESP 8266 :**

# **3-3.1 Description** :

L'ESP8266 est un circuit intégré avec un microcontrôleur permettant la connexion en WIFI (LA 3).il est produit en 2014 par la société chinoise Espressif.

L'ESP8266 est livré avec un firmware préinstallé permettant d'en prendre le contrôle à l'aide de « commandes AT » standards pouvant provenir d'une carte Arduino avec qui il peut communiquer par liaison série.

Un de ses nombreux avantages est de pouvoir être utilisé non seulement en tant que serveur mais aussi en tant que point d'accès ou tout simplement en tant que client d'un autre serveur. De cette manière, il est possible de faire un réseau de

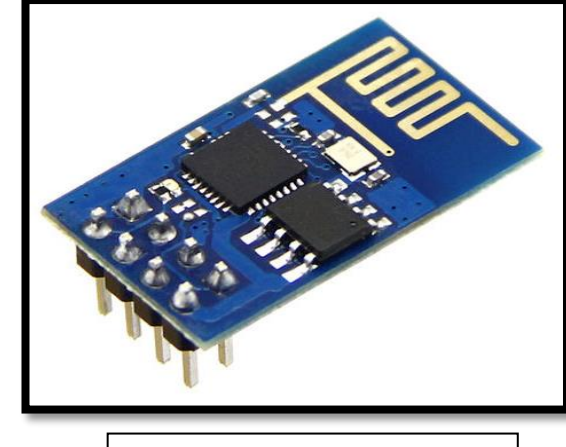

**Fig.14** le module WIFI ESP8266.

modules ESP en paramétrant un ESP en tant que serveur et tous les autres en tant que clients avec une adresse IP unique à chacun. [12]

On peut se servir de ce module pour :

- **Créer un serveur Web** : pour visualiser les données d'un capteur sur un téléphone mobile ou un ordinateur via le navigateur Web ou bien pour lui envoyer des commandes comme fermer la porte du garage ou arroser les plantes…etc.
- **Communiquer avec un serveur Web** : pour envoyer ou recevoir des données sur le Web, à partir d'un site. Exemple avec **[thingSpeak.](http://www.arduinesp.com/thingspeak)**
- **Créer un réseau maillé** : où chaque module envoie et reçoit des informations des autres.

# **3-3.2 Caractéristiques techniques :**

 $\sum$ 

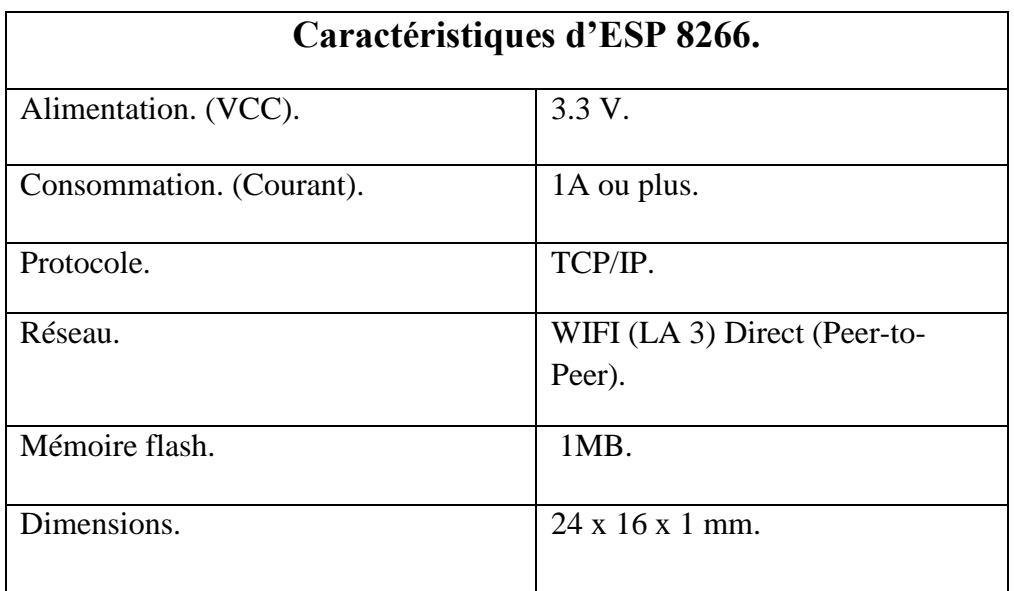

# **3-3.3 Brochage d'ESP 8266 :**

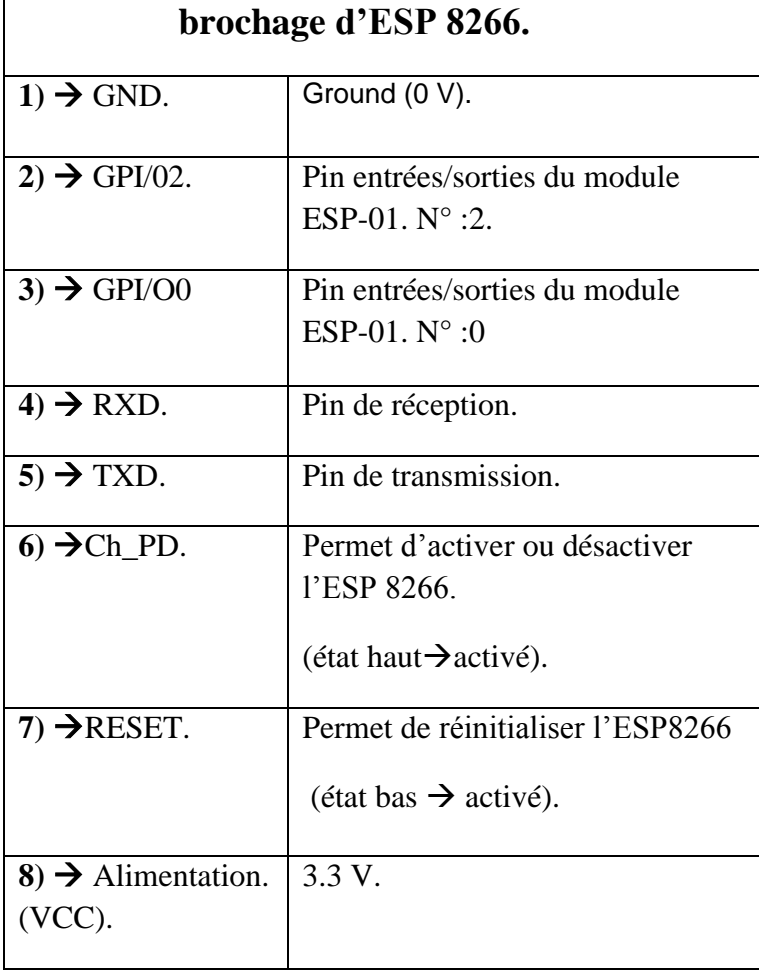

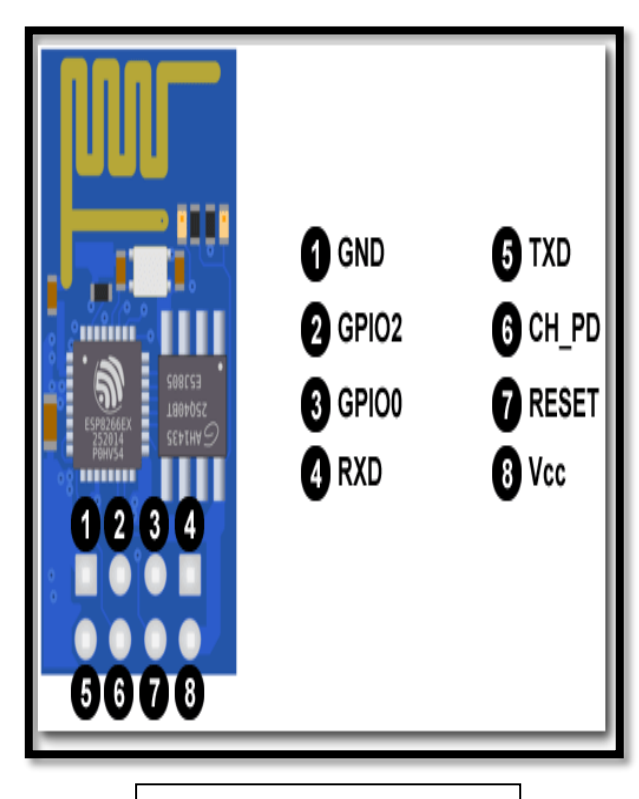

**Fig.15** Brochage d'ESP. 8266.

# **3-3.4 Le principe de fonctionnement de l'ESP 8266 :**

Le module ESP sert à mettre la fonction WIFI (LA 3) au service de la communication client / serveur. Le serveur envoie les informations (états des capteurs) aux clients, via la fonction WIFI.

Pour cela, on envoie une requête POST au serveur avec en paramètre l'état des différents capteurs. De là, le serveur récupère ces données (stockées dans la variable \$\_POST) et les affiche sur une page web HTML.

# **3-4 L'alimentation :**

Le LM2596 est un abaisseur–régulateur de tension. Notre alimentation est un composant économique et simple basé sur le LM2596. Elle accepte des tensions de 4.5 à 40V en entrée, et fournie des tensions de sortie dans une gamme allant de 1.5 à 35 V. L'ajustement de la tension de sortie est obtenu en moyen d'un potentiomètre intégré.

Le module ESP 8266 travaillant avec des alimentations de 3.3V, cette alimentation sera utilisée pour fournir cette tension de 3.3V pour faire fonctionner notre ESP 8266 avec une intensité en courant suffisante, sans perturber la carte dans les sorties 3.3V sont limitées en courants fournis. En effet les sorties de l'Arduino peuvent fournir des intensités maximales de 40 mA alors que l'ESP8266 peut exiger jusqu'à 300mA pour son bon fonctionnement. [13]

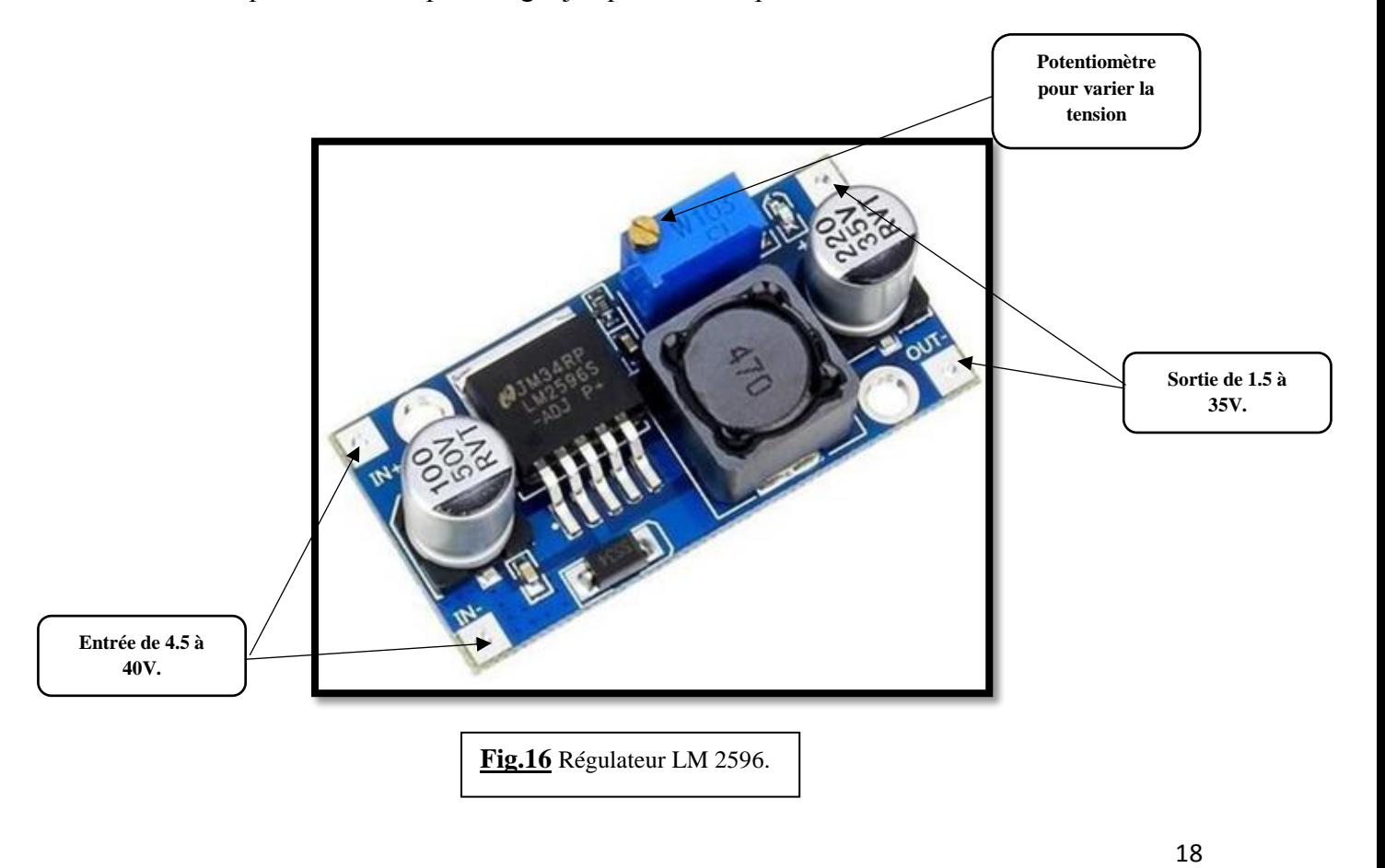

# **3-5 le capteur DHT 11 : 3-5.1 Description :**

Le [DHT11 est un capteur numérique de température et](https://www.google.com/search?q=DHT11+est+un+capteur+num%C3%A9rique+de+temp%C3%A9rature+et+d%27humidit%C3%A9,+le+capteur+composite+contient+une+sortie+de+signal+num%C3%A9rique+calibr%C3%A9+de+la+temp%C3%A9rature+et+l%E2%80%99humidit%C3%A9&spell=1&sa=X&ved=0ahUKEwjgquTJtfLhAhVnAmMBHRzbCVAQBQgpKAA) d'humidité de l'air, il fournit une information numérique proportionnelle à la température et l'humidité mesurées.

Il est constitué d'un capteur de température à base de thermistances CTN, d'un capteur d'humidité résistif et un microcontrôleur qui s'occupe de faire les mesures, de les convertir et de les transmettre. [14]

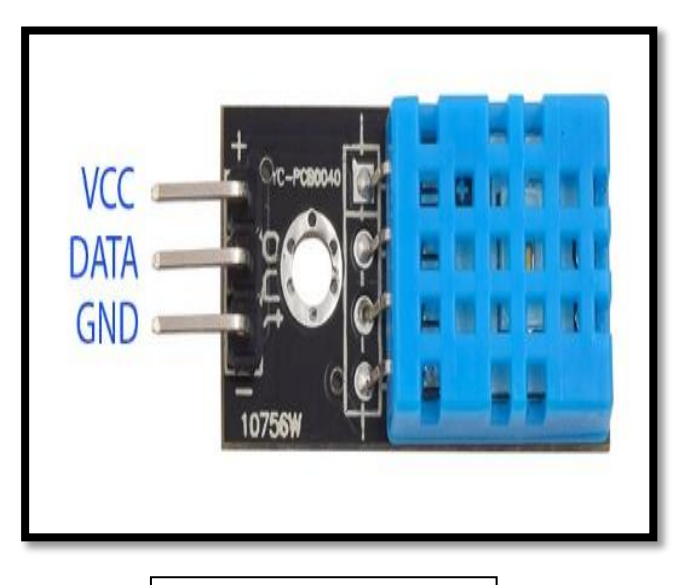

**Fig.17** le capteur DHT 11.

# **3-5.2 Les caractéristiques techniques :**  8266

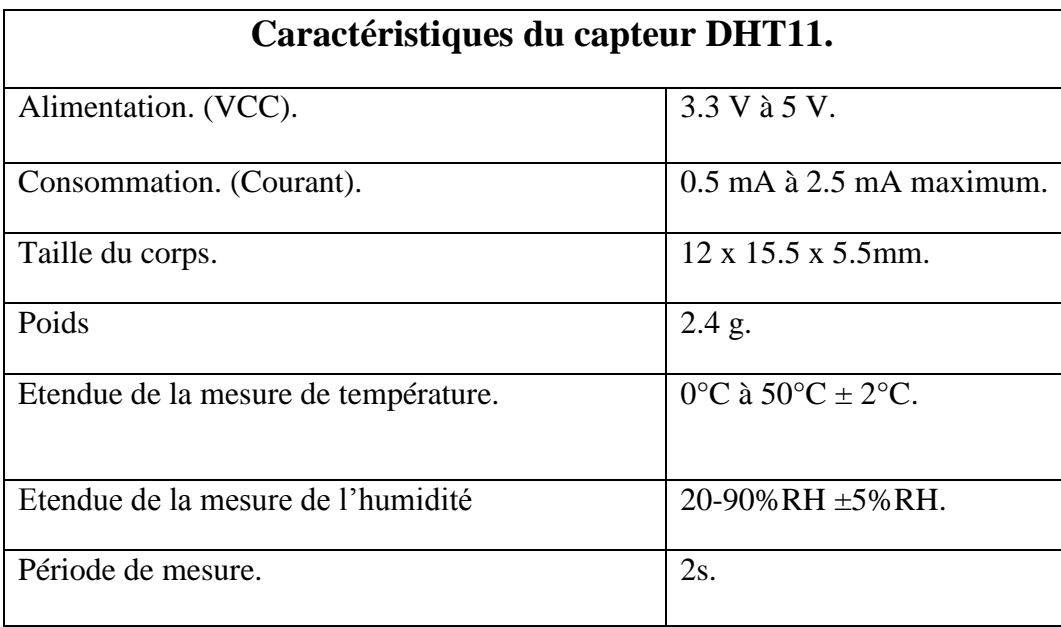

# **3-5.3 Le principe de fonctionnement :**

La communication avec le capteur DHT 11 se fait en 3 étapes :

- Tout d'abord, le microcontrôleur maître (la carte ARDUINO UNO dans notre cas) réveille le capteur en plaçant la ligne de données à LOW pendant au moins 800µs (au moins 18ms pour le DHT11). Durant ce laps de temps, le capteur va se réveiller et préparer une mesure de température et d'humidité. Une fois le temps écoulé, le maître va libérer la ligne de données et passer en écoute.
- Une fois la ligne de données libérée, le capteur répond au maître (pour montrer qu'il est bien réveillé) en maintenant la ligne de données à LOW pendant 80µs puis à HIGH pendant 80µs.
- Le capteur va ensuite transmettre une série de 40 bits (5 octets).

Les deux premiers octets contiennent la mesure de l'humidité.

Hes deux octets suivants contiennent la mesure de la température.

 $\rightarrow$ Le cinquième octet contient une somme de contrôle qui permet de vérifier que les données lues sont correctes.

# **3-6 L'afficheur LCD : 3-6.1 Description :**

L'afficheur LCD (LA 18) est une interface visuelle entre un système (projet) et l'homme (utilisateur). Son rôle est d'afficher les informations utiles d'un système à un utilisateur.

Plusieurs afficheurs sont disponibles sur le marché et diffèrent les uns des autres, non seulement par leurs dimensions, (de 1 à 4 lignes et de 6 à 80 caractères), mais aussi par leurs caractéristiques techniques et leur tension de service. [17]

On distingue plusieurs catégories :

- $\checkmark$  Les afficheurs alphanumériques.
- $\checkmark$  Les afficheurs graphiques monochromes.
- $\checkmark$  Les afficheurs graphiques couleur.

Dans cette réalisation on va utiliser un afficheur alphanumérique LCD 2\* 16 (LA 18) (2 lignes et 16 caractères) pour afficher la température et l'humidité mesurées par le capteur DHT 11.

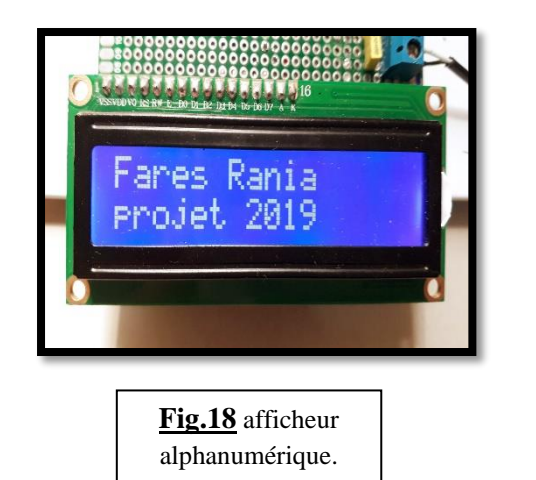

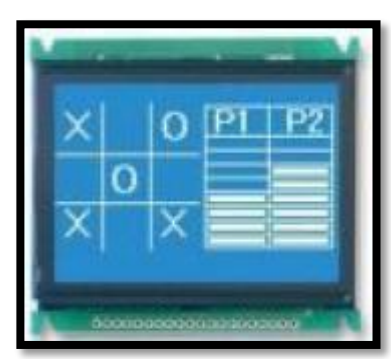

**Fig.19** afficheur graphique monochrome.

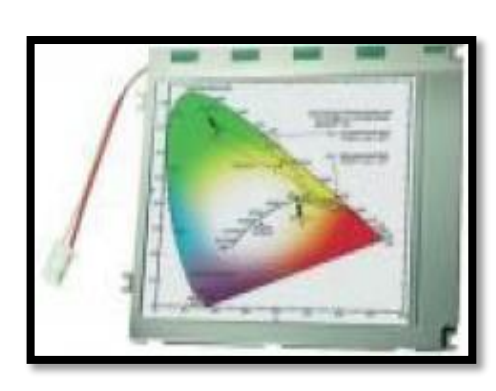

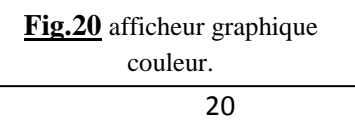

#### **3-6.2 Brochage :**

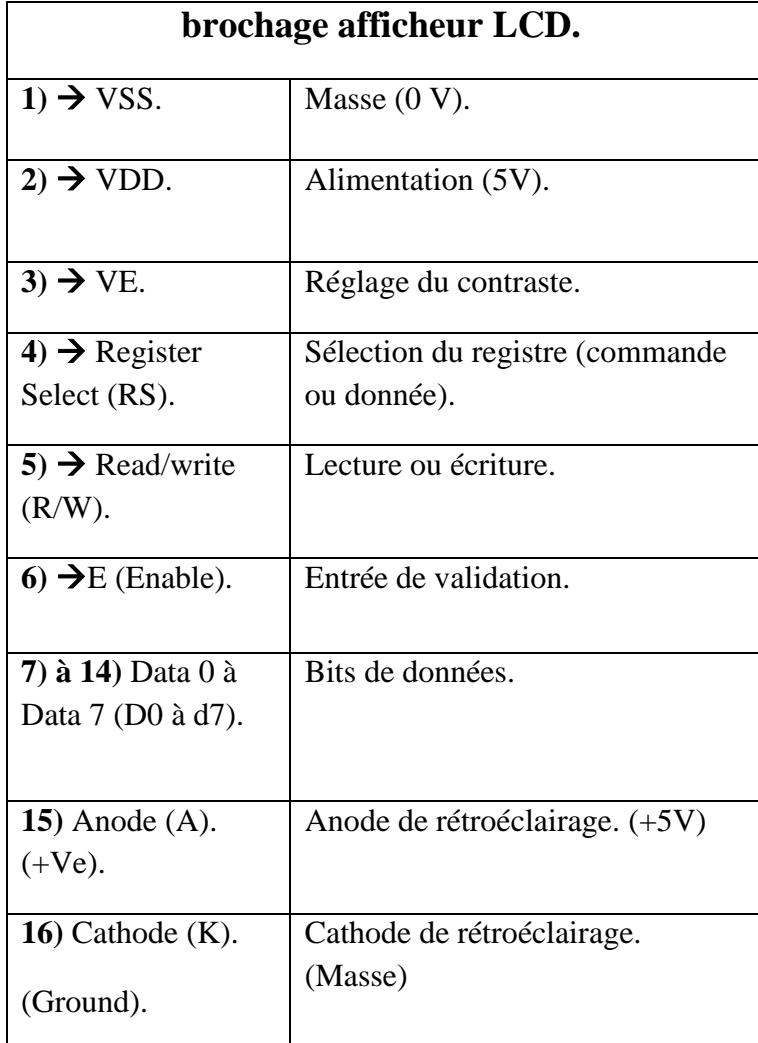

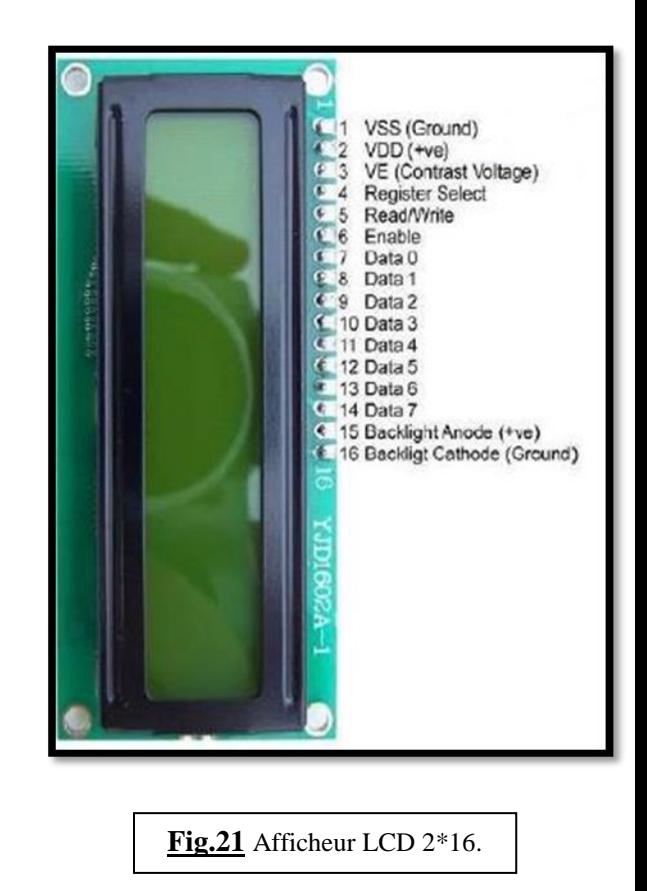

#### **3-7 Conclusion :**

 On peut dire à la fin de ce chapitre que tout système de contrôle est équipé d'un ensemble de capteurs et de microcontrôleurs dont l'utilité consiste à contrôler les différents paramètres physiques. Donc la compréhension des principes de fonctionnement des principaux équipements est une phase très importante lors de l'étude de n'importe quel système de contrôle.

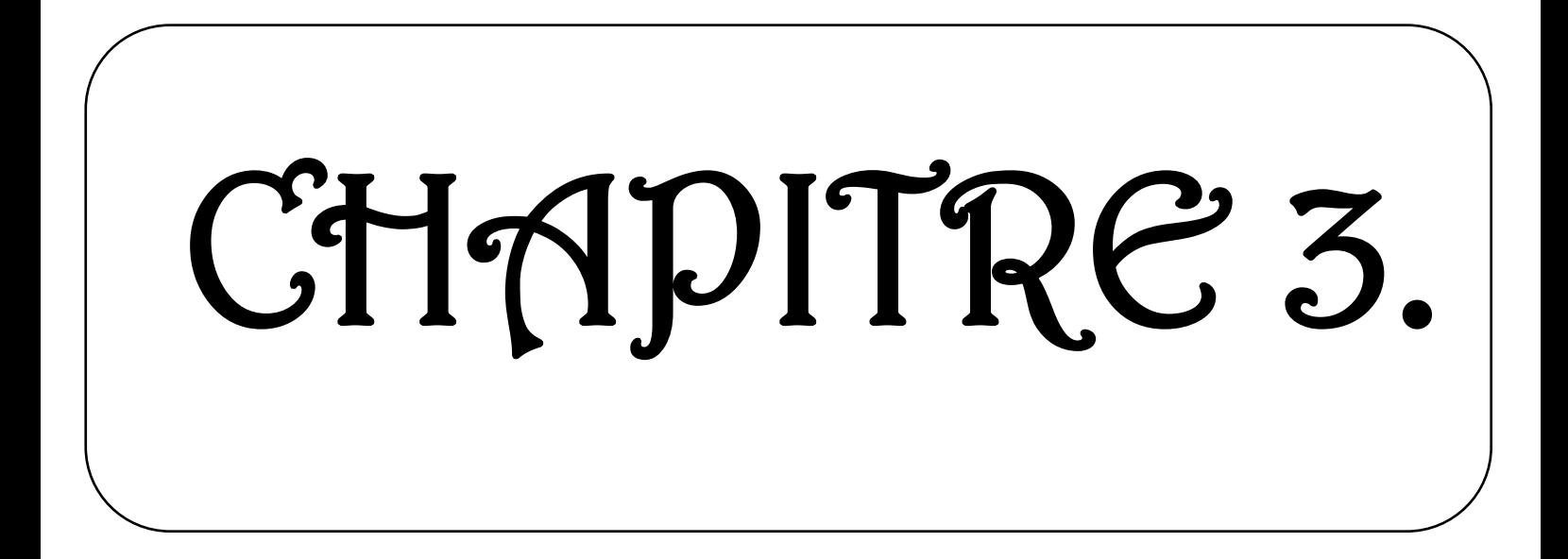

# **IV. Chapitre 03 : La réalisation :**

#### **4-1 Introduction :**

 L'idée principale de ce projet est de réaliser un serveur web dédié à la transmission des informations météo basé sur un module WIFI (LA 3) ESP 8266, un capteur de température et d'humidité DHT 11 et une carte ARDUINO qui est le bloc décisionnel et le cœur de notre projet. Ce travail a été divisé en deux parties, une partie HARDWARE (matériel) et l'autre SOFTWARE (logicielle). Dans ce chapitre nous allons étudier la partie SOFTWARE (logicielle).

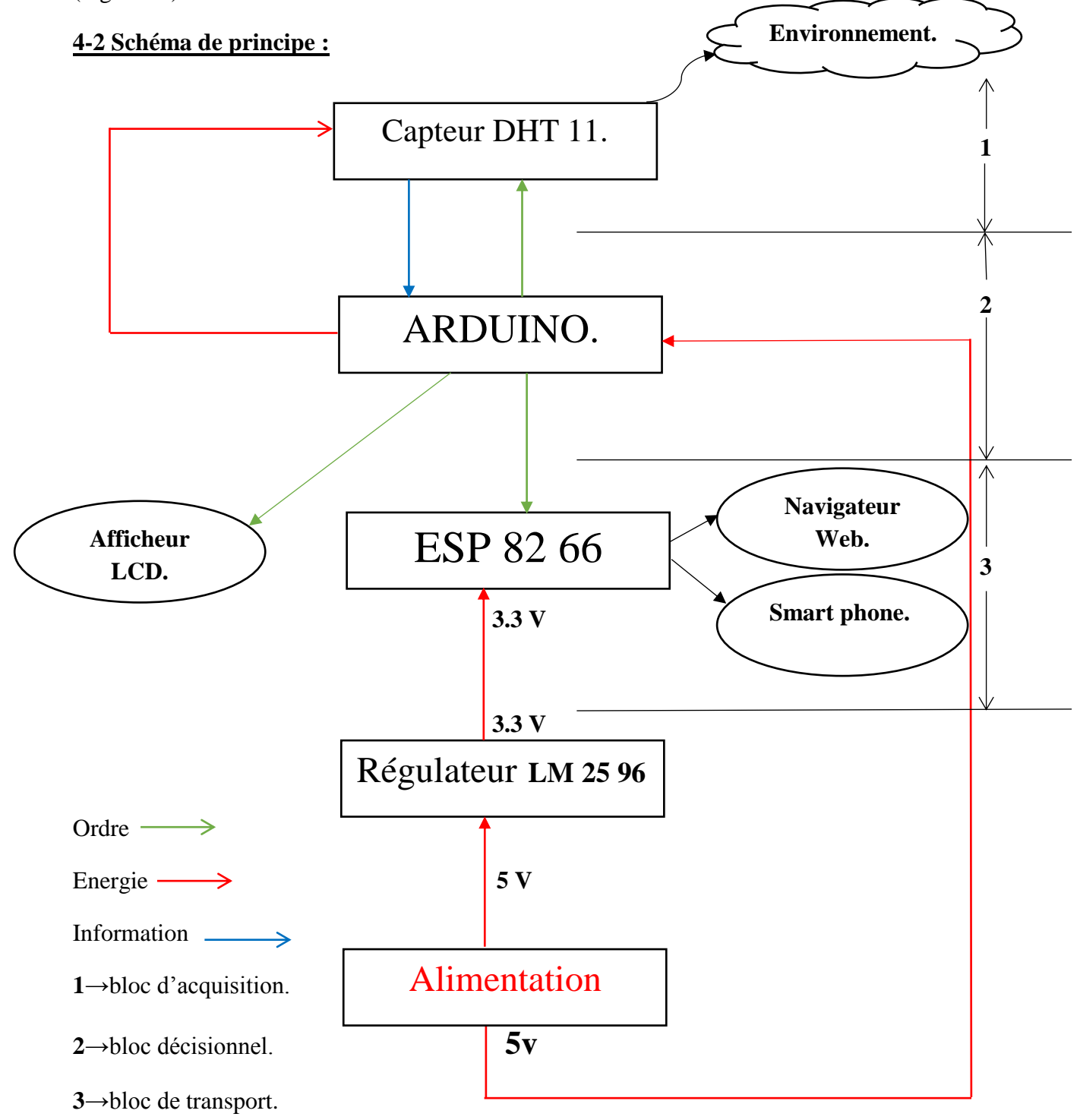

 Ce schéma est composé de trois blocs essentiels : le bloc d'acquisition, le bloc décisionnel et le bloc de transport.

Commençons d'abord par notre bloc décisionnel qui est le cœur de notre projet. Ce dernier se chargera de donner les ordres aux différentes couches esclaves qui sont la couche d'acquisition et la couche de transport.

La carte microcontrôleur de l'Arduino commence par donner l'ordre à notre capteur DHT11 de mesurer la température et l'humidité. Le DHT11 en esclave renvoie ces données mesurées à notre carte, donc à la couche décisionnelle. Cette couche se chargera d'analyser l'information puis de la transmettre en consigne au bloc de transport. Ce dernier est constitué d'un module WIFI ESP 82 66 qui va transférer ces données mesurées et traitées par le biais du protocole de transfert TCP / IP (LA 5) à travers le port 80 (http) (LA 4) vers les navigateurs Web (LA 16), smart phones……. . Dans ce projet, on affiche ces données directement sur un afficheur LCD (LA 18), pour avoir ces informations en local si on a besoin de les connaitre sans forcément passer par le web serveur.

Le protocole de transport TCP / IP : c'est un ensemble de règles et de procédures à respecter pour émettre et recevoir des données sur un réseau. Ce type de protocole est un protocole de transport fiable (accusé de réception), en mode connecté, c'est-à-dire qu'il permet l'établissement d'une session de communication entre deux parties qui veulent échanger des données. [18]

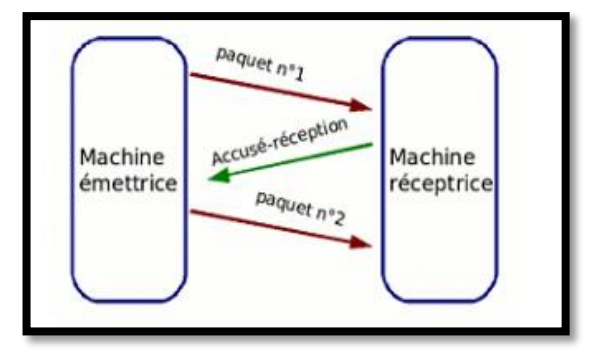

**Fig.22** le protocole TCP / IP.

**HTTP :** Protocole de transmission permettant à l'utilisateur d'accéder à des pages web par l'intermédiaire d'un navigateur.

Le client utilise le navigateur pour envoyer une requête à un serveur Web. Cette requête demande un document tel que : page HTML (LA 17), image…………etc. Le serveur envoie les réponses aux requêtes des clients. Cette réponse contient les entêtes du protocole http (LA 4) et le contenu demandé.

**Port (80) :** c'est le port d'écoute par défaut du protocole HTTP(LA 4).

**Le navigateur Web :** est un logiciel qui permet d'afficher des sites internet, et de faire des recherches….

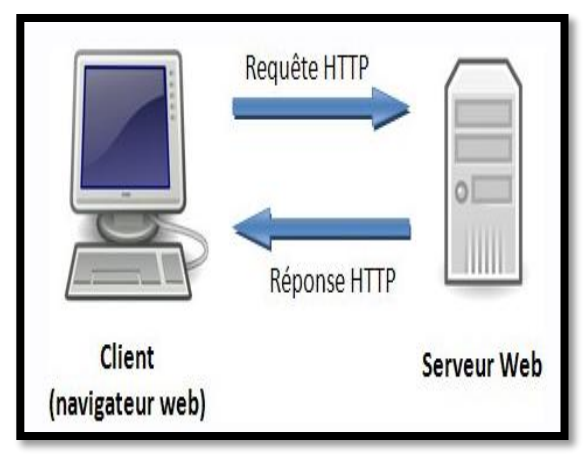

**Fig.23** Fonctionnement d'un réseau client /serveur.

# **4-3 l'organigramme :**

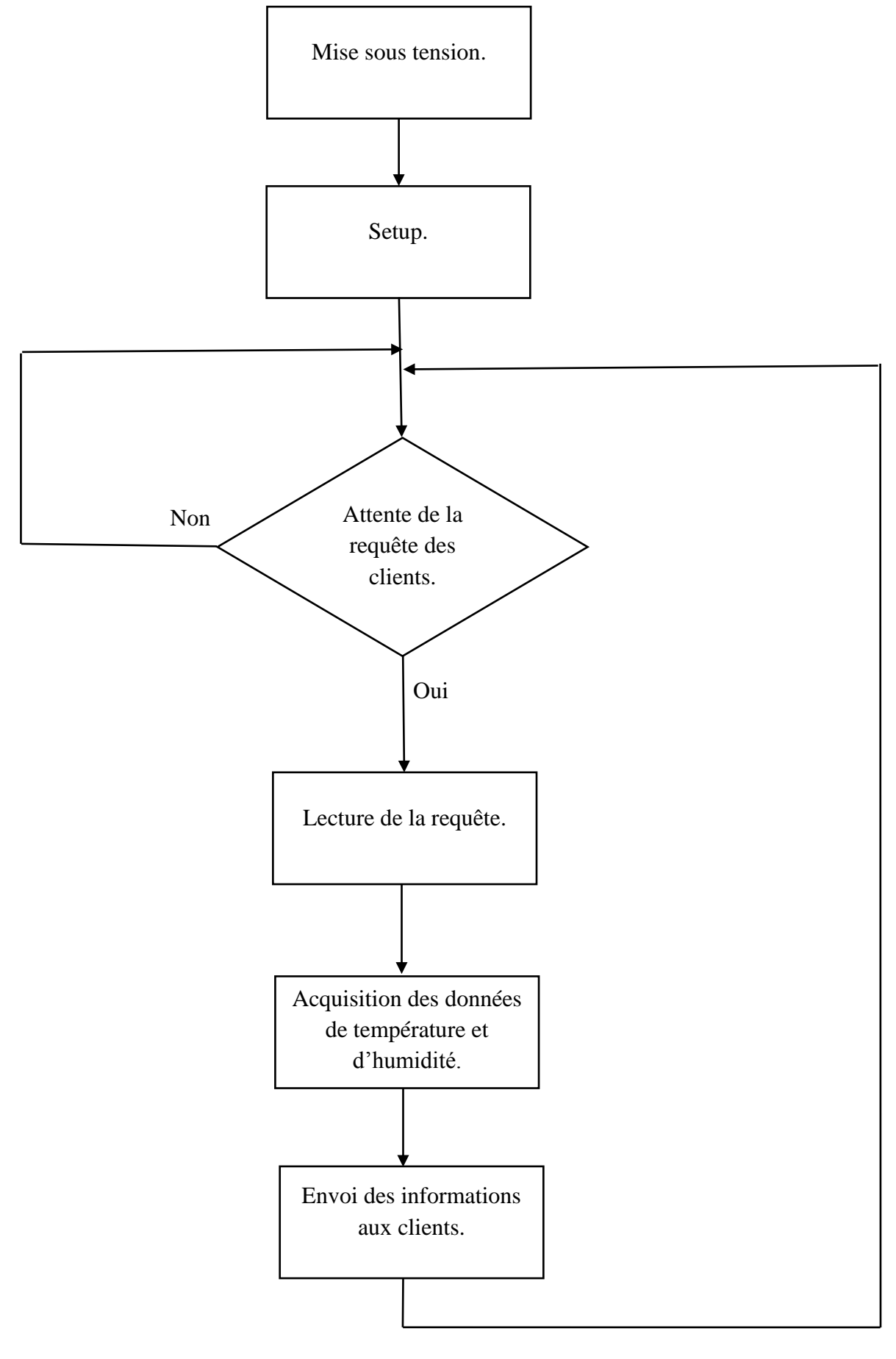

#### **4-5 Conclusion :**

 Dans ce chapitre, on a explicité les différentes étapes qui ont permis de réaliser ce projet par un schéma de principe, l'organigramme de cette réalisation, ainsi qu'une description générale du programme Arduino implémenté sur la carte Arduino.

# **V. Conclusion générale :**

 L'objectif de notre travail est la réalisation d'un serveur web dédie à la transmission des informations météo basé sur le module WIFI ESP 8266.

La réalisation de ce travail a demandé différentes étapes :

 La première étape a consisté à élaborer le schéma global de la réalisation. Le choix des composants a été fait en fonction des plateformes existantes. Notre choix a porté sur une carte Arduino Uno, un capteur de température et d'humidité DHT11, ainsi qu'un module WIFI ESP 8266, grâce aux possibilités offertes par ces matériels.

Le langage de développement est le langage Arduino et l'environnement de développement est l'IDE intégré proposé par les développeurs d'Arduino. Des bibliothèques spécialisées permettent de faire le lien avec des environnements de simulation tels que : Proteus…

- La deuxième étape nous a permis de réaliser le côté pratique tant au niveau matériel qu'au niveau logiciel. Nous avons donc réalisé physiquement le Web serveur et écrit les programmes Arduino d'acquisition, de gestion et de transmission des données météo vers le monde extérieur.
- Dans la troisième étape, des tests pratiques ont été réalisés et ont montré pleine satisfaction de toutes les clauses du cahier de charges.

La préparation et la réalisation du projet de fin d'étude, nous a permis la mise en pratique les connaissances acquises durant ses cinq années d'études universitaires dans le but de réaliser une plate-forme autonome pour la mesure en temps réel et à distance de la situation météorologique.

Ce travail, bien que complet, est susceptible d'améliorations qui peuvent être apportées pour des utilisations plus larges et plus poussées que celles contenues dans notre cahier de charge.

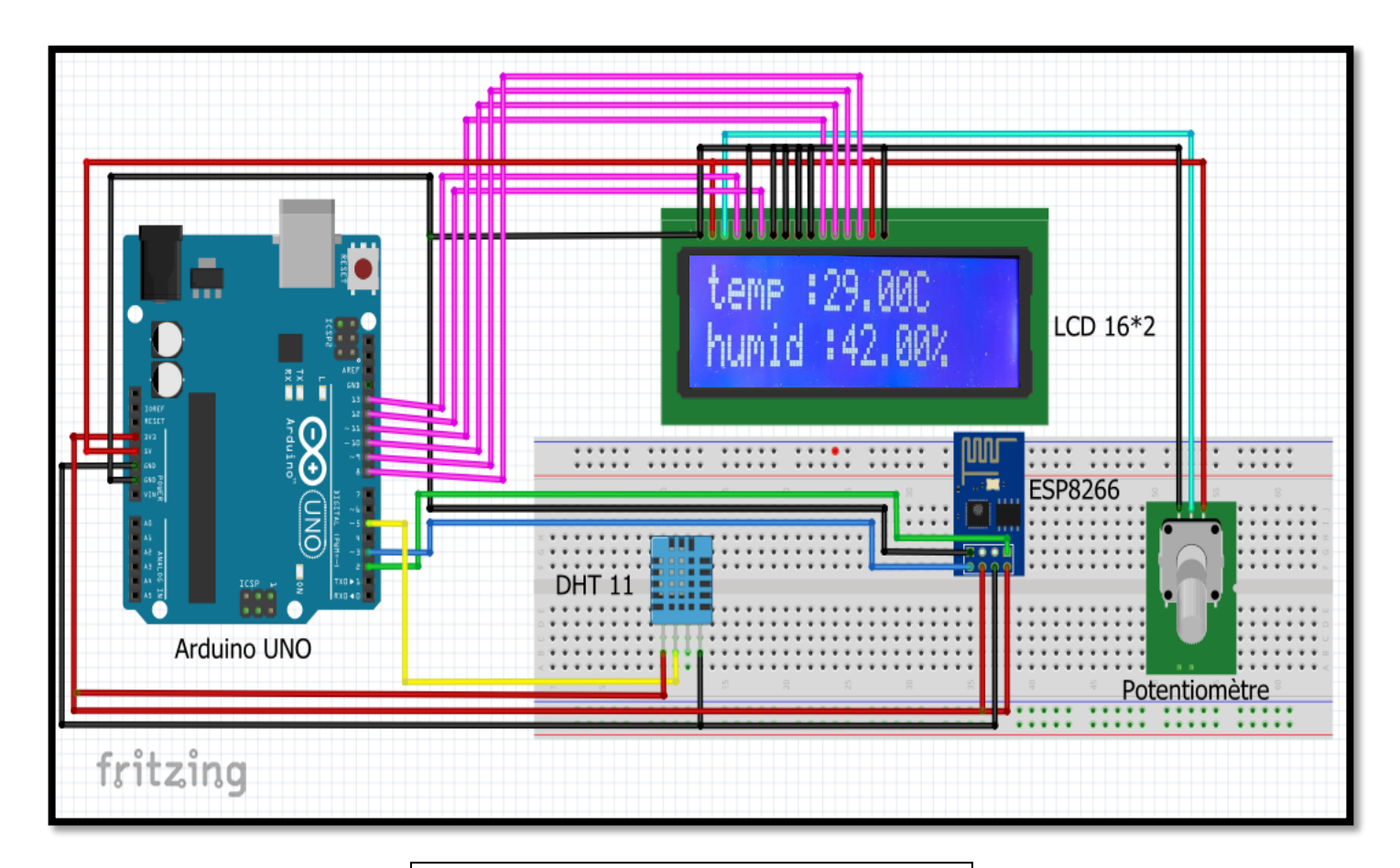

 $\sum$ 

**Fig.24** Schéma de la réalisation pratique.

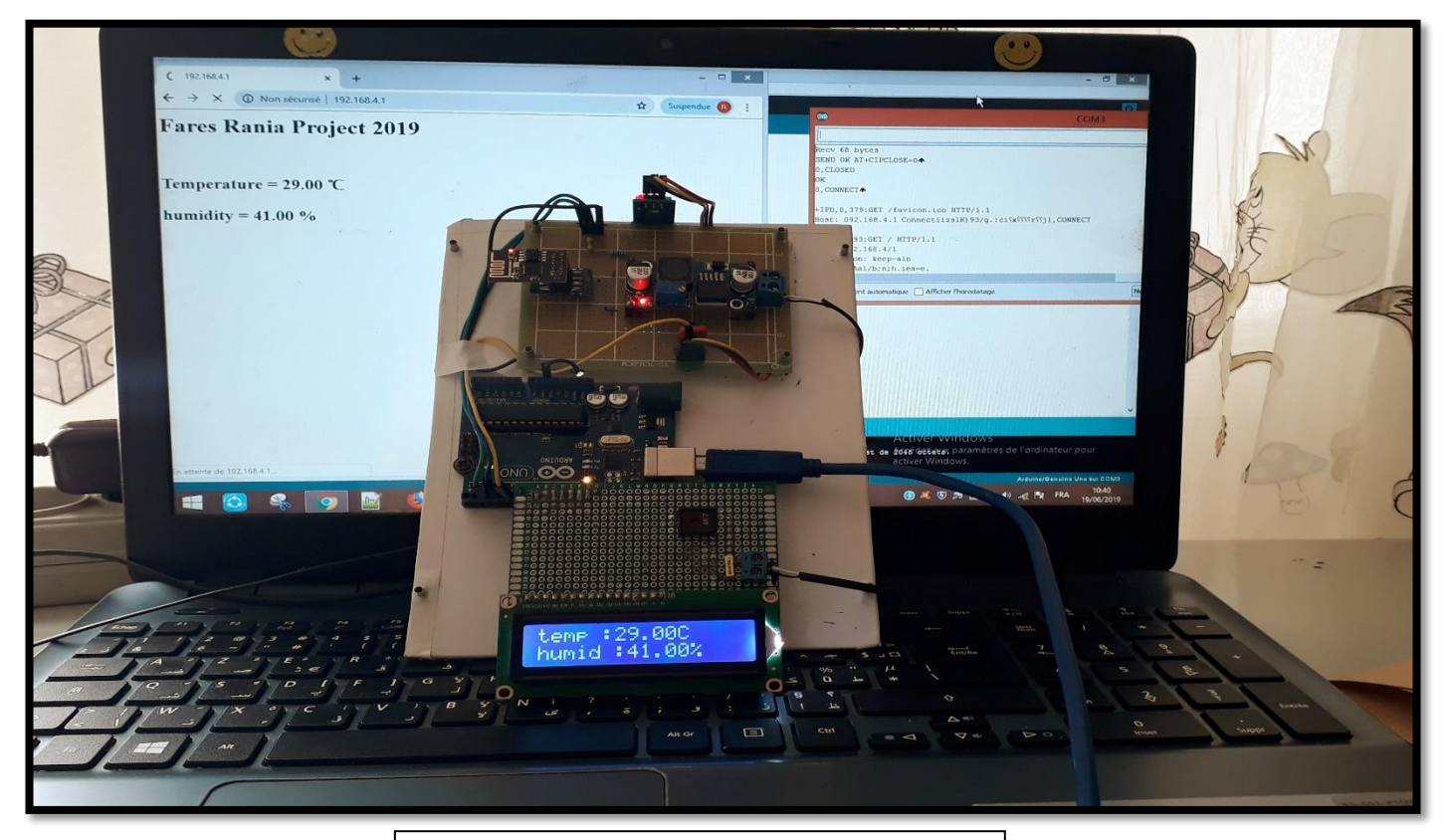

**Fig.25** Image réelle du montage réalisé.

# **Annexes :**

# **Programme :**

#include <SoftwareSerial.h>

#include <LiquidCrystal.h>

#include "DHT.h"

#define DHTPIN 5

#define ESP\_RX 2

#define ESP\_TX 3

#define ESP\_RST 4

SoftwareSerial Serial1(ESP\_RX, ESP\_TX);

#define DEBUG true

#define DHTTYPE DHT11

DHT dht(DHTPIN, DHTTYPE);

const int rs = 13, en = 12,  $d4 = 11$ ,  $d5 = 10$ ,  $d6 = 9$ ,  $d7 = 8$ ;

LiquidCrystal lcd(rs, en, d4, d5, d6, d7);

void setup()

```
{
```
Serial.begin(9600); //Pour le moniteur série

Serial1.begin(115200); // Vitesse de transmission ESP

sendData("AT+RST\r\n",2000,DEBUG); // reset du module

sendData("AT+CWMODE=2\r\n",1000,DEBUG);//configure comme point //d'accés

sendData("AT+CIFSR\r\n",1000,DEBUG); // Obtient l'adresse IP

sendData("AT+CIPMUX=1\r\n",1000,DEBUG); // configurer pour de multiples //connections

```
sendData("AT+CIPSERVER=1,80\r\n",1000,DEBUG); // Ouvre le serveur sur
//le port 80
lcd.begin(16, 2);
lcd.clear();
lcd.setCursor(0,0);
lcd.print("Fares Rania");
lcd.setCursor(0,1);
lcd.print("project 2019");
delay(2000);
dht.begin();
}
float sensetemp() //fonction de lecture de la température.
{
float t = dht.readTemperature();
return(t);
}
float sensehumid() //function de lecture de l'humidité relative.
{
float h = dht.readHumidity();
return(h);
}
int connectionId;
void loop()
{
float t = dht.readTemperature();
```
float  $h = dht.readHumidity()$ ;  $if(isan(t) || isnan(h))$ { Serial.println("Erreur de lecture"); } else{

/////////////////////////////////////////////

```
////////////////////////////Affichage de données sur LCD////////////////////////////
```

```
 /////////////////////////////////////////////
```

```
lcd.setCursor(0,0);
```
lcd.print("temp :");

lcd.print(t);

lcd.print("C");

lcd.setCursor(0,1);

lcd.print("humid :");

lcd.print(h);

lcd.print("%");

}

```
delay(2000);
```

```
if(Serial1.available())
{
if(Serial1.find("+IPD,"))
{
delay(2000);
if(Serial1.find("pin="))
```

```
{
```
Serial.println("reception de données du web browser");

}

//////////////////////////////////////////////////////////

/////////////////////Envoi de données vers le web browser/////////////////////

/////////////////////////////////////////////////////////

# else

```
{
String webpage = "<h>I> Fares Rania Project 2019 </h1>";
String webpage2 = "<br/> \langlebr>";
espsend(webpage);
espsend(webpage2);
}
if(sensetemp() != 0)
{
String add1= "<meta http-equiv='refresh' content='2'/>";
add1 += "<h2>Temperature = ";
String two = String(sensetemp(), 2);
add1+= two:
add1+=" &\#x2103"; //Hex code pour des degrés celcius
espsend(add1);
}
else
{
String c="Capteur non connecté ";
```

```
espsend(c);
}
if(sensehumid() != 0)
{
String add2= "<meta http-equiv='refresh' content='2'/>";
add2 += "<h2>humidity = ";
String two = String(sensehumid(), 2);
add2+= two;
add2+="\&\#x0025"; //Code Hex pour pourcent
espsend(add2);
}
else
{
String c=" Capteur non connecté ";
espsend(c);
}
String closeCommand = "AT+CIPCLOSE="; //close the socket 
//connection////ESP command
closeCommand+=connectionId; // ajoute id de la connection
closeCommand+="\r\n";
sendData(closeCommand,3000,DEBUG);
}
}
}
```
/////////////////////////////////////////////////////////////////////

///////////////////Envoi des données de l' ESP à la page webpage/////////////////////////// /////////////////////////////////////////////////////////////////////

void espsend(String d)

{

```
String cipSend = " AT+CIPSEND=";
```
 $cipSend += connectionId;$ 

cipSend  $+=$  ",";

 $cipSend += d.length();$ 

cipSend  $+=$ " $\nr\cdot$ ";

sendData(cipSend,1000,DEBUG);

```
sendData(d,2000,DEBUG);
```
}

///////////////////////////////////////////////////////////////////////////////////////

/////////////Lit les données de l'ESP Et Les affiche sur le moniteur série/////////////

///////////////////////////////////////////////////////////////////////////////////////

String sendData(String command, const int timeout, boolean debug)

```
{
String response = "";
Serial1.print(command);
long int time = millis();
while((time+timeout) > millis())
{
while(Serial1.available())
```

```
{
char c = Serial1.read(); // Lit le prochain caractére.
response+=c;
}
}
if(debug)
{
Serial.print(response); //Affiche la réponse de l'ESP sur le moniteur série
}
return response;
```
}

# **Références bibliographiques :**

- [https://fr.wikipedia.org/wiki/Internet\\_des\\_objets.](https://fr.wikipedia.org/wiki/Internet_des_objets) [1] (consulter le 28/4/2019).
- [https://www.meilleure-innovation.com/infographie-internet-objets/.](https://www.meilleure-innovation.com/infographie-internet-objets/) [2] (consulter le 28/4/2019).
- [https://www.cisco.com/c/dam/global/en\\_ca/solutions/executive/assets/pdf/internet-of](https://www.cisco.com/c/dam/global/en_ca/solutions/executive/assets/pdf/internet-of-things-fr.pdf)[things-fr.pdf.](https://www.cisco.com/c/dam/global/en_ca/solutions/executive/assets/pdf/internet-of-things-fr.pdf) [3] (consulter le 28/4/2019).
- [https://untruc.net/2017/09/28/meteo-a-carte-grace-a-liot/.](https://untruc.net/2017/09/28/meteo-a-carte-grace-a-liot/) [4] (consulter le  $30/4/2019$ ).
- [https://blog.lesjeudis.com/10-applications-de-l-internet-des-objets-qui-revolutionnent](https://blog.lesjeudis.com/10-applications-de-l-internet-des-objets-qui-revolutionnent-la-societe)[la-societe.](https://blog.lesjeudis.com/10-applications-de-l-internet-des-objets-qui-revolutionnent-la-societe) [5] (consulter le 30/4/2019).
- [https://www.automation-sense.com/objets-connectes/maire-intelligent-cherche-ville](https://www.automation-sense.com/objets-connectes/maire-intelligent-cherche-ville-intelligente.html)[intelligente.html.](https://www.automation-sense.com/objets-connectes/maire-intelligent-cherche-ville-intelligente.html) [6] (consulter le 30/4/2019).
- [https://www.al-enterprise.com/-/media/assets/internet/documents/iot-for-transportation](https://www.al-enterprise.com/-/media/assets/internet/documents/iot-for-transportation-solutionbrief-fr.pdf)[solutionbrief-fr.pdf](https://www.al-enterprise.com/-/media/assets/internet/documents/iot-for-transportation-solutionbrief-fr.pdf) [7] (consulter le 30/4/2019).
- [http://izihome.fr/objets-connectes-avantages-inconvenients/.](http://izihome.fr/objets-connectes-avantages-inconvenients/) [8] (consulter le 03/5/2019).
- [https://www.supinfo.com/articles/single/3348-internet-objets.](https://www.supinfo.com/articles/single/3348-internet-objets) [9] (consulter le 03/5/2019).
- [https://bentek.fr/2-arduino-uno/.](https://bentek.fr/2-arduino-uno/) [10] (consulter le 08/5/2019).
- Cours Mr Doghmane \_ Arduino. [11].
- <https://f-leb.developpez.com/arduino/esp8266/debuter/>. [12] (consulter le 11/5/2019).
- [http://www.orbit-dz.com/produit/arduino-compatibles/shields-etaccessoires/adaptateur](http://www.orbit-dz.com/produit/arduino-compatibles/shields-etaccessoires/adaptateur-convertisseurs-p-shields/convertisseur-dc-dc-lm2596-detail)[convertisseurs-p-shields/convertisseur-dc-dc-lm2596-detail](http://www.orbit-dz.com/produit/arduino-compatibles/shields-etaccessoires/adaptateur-convertisseurs-p-shields/convertisseur-dc-dc-lm2596-detail). [13] (consulter le 16/5/2019).
- [https://www.carnetdumaker.net/articles/utiliser-un-capteur-de-temperature-et](https://www.carnetdumaker.net/articles/utiliser-un-capteur-de-temperature-et-dhumidite-dht11-dht22-avec-une-carte-arduino-genuino/)[dhumidite-dht11-dht22-avec-une-carte-arduino-genuino/](https://www.carnetdumaker.net/articles/utiliser-un-capteur-de-temperature-et-dhumidite-dht11-dht22-avec-une-carte-arduino-genuino/). [14] (consulter le 16/5/2019).
- [https://carnetdumaker.net/articles/utiliser-un-capteur-de-temperature-et-dhumidite](https://www.carnetdumaker.net/articles/utiliser-un-capteur-de-temperature-et-dhumidite-dht11-dht22-avec-une-carte-arduino-genuino/)[dht11-dht22-avec-une-carte-arduino-genuino/](https://www.carnetdumaker.net/articles/utiliser-un-capteur-de-temperature-et-dhumidite-dht11-dht22-avec-une-carte-arduino-genuino/). [15] (consulter le 16/5/2019).
- <https://www.aurel32.net/elec/lcd.php>. [16] (consulter le 18/5/2019).
- Cours Mr Doghmane les Afficheurs LCD. [17]
- [http://protocole-tcpip/article-le-protocole-tcp-ip-definition-69189059.html](http://protocole-tcpip/article-le-protocole-tcp-ip-definition-69189059.html.%20%5b18). [18] (consulter le 19/5/2019).
- [http://fritzing.org/home/.](http://fritzing.org/home/) [19] (consulter le 13/6/2019).